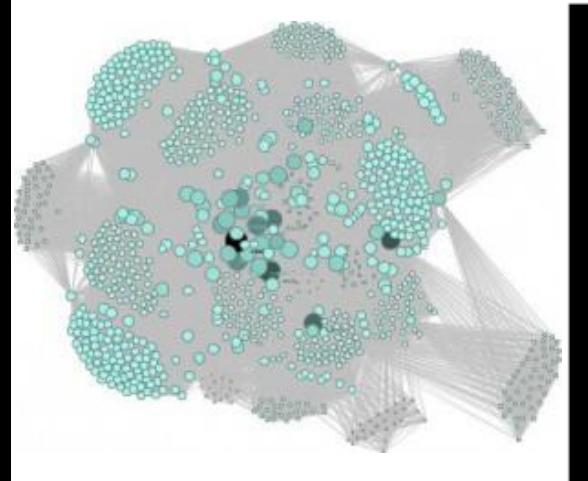

blogs.library.duke.edu

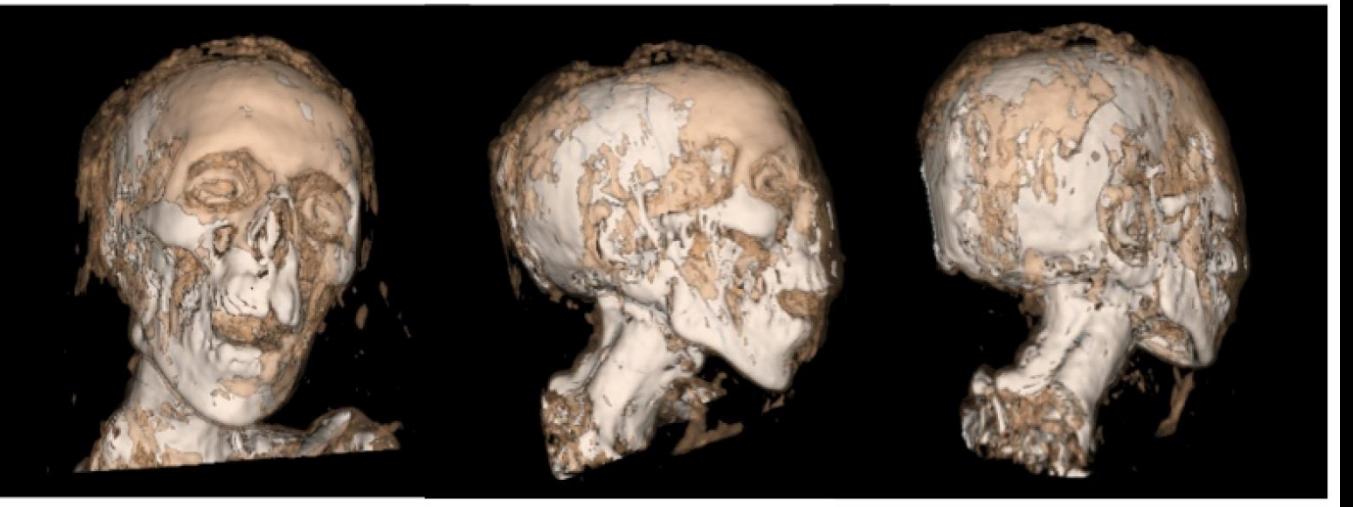

visthis.blogspot.com

### 4. Vizualizace prostorových dat

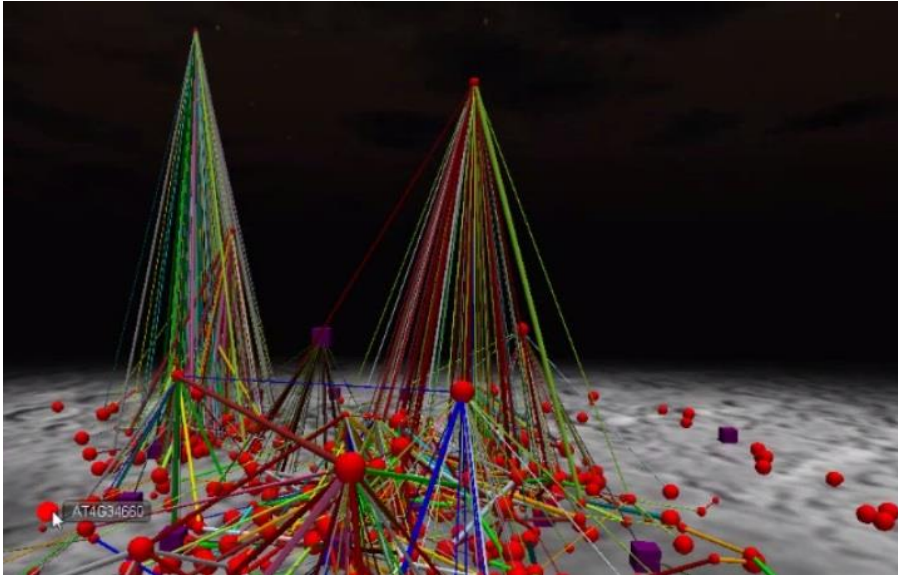

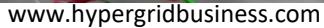

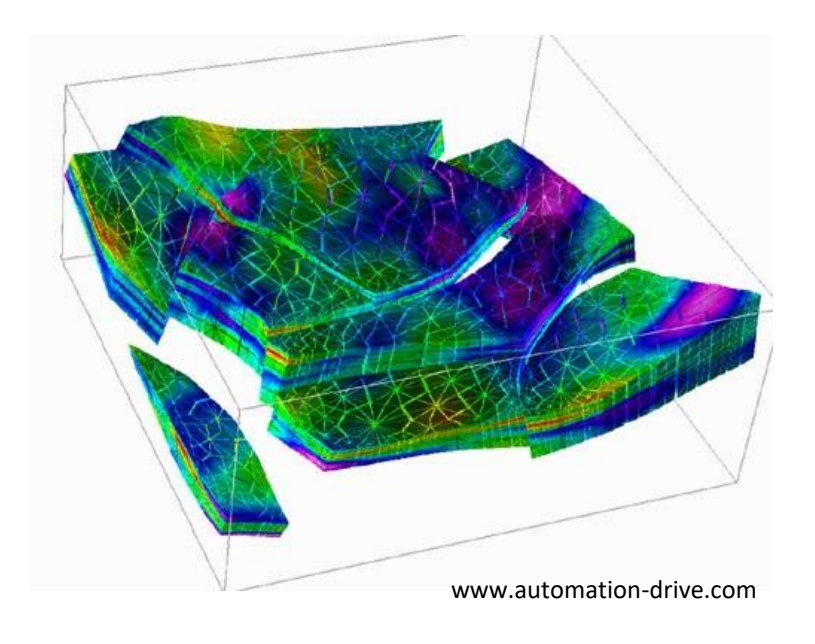

# Vizualizace prostorových dat

- Vstupní datové sady obsahují prostorové či časoprostorové atributy
- Zrakový systém zpracovává tato data podobně jako okolní svět

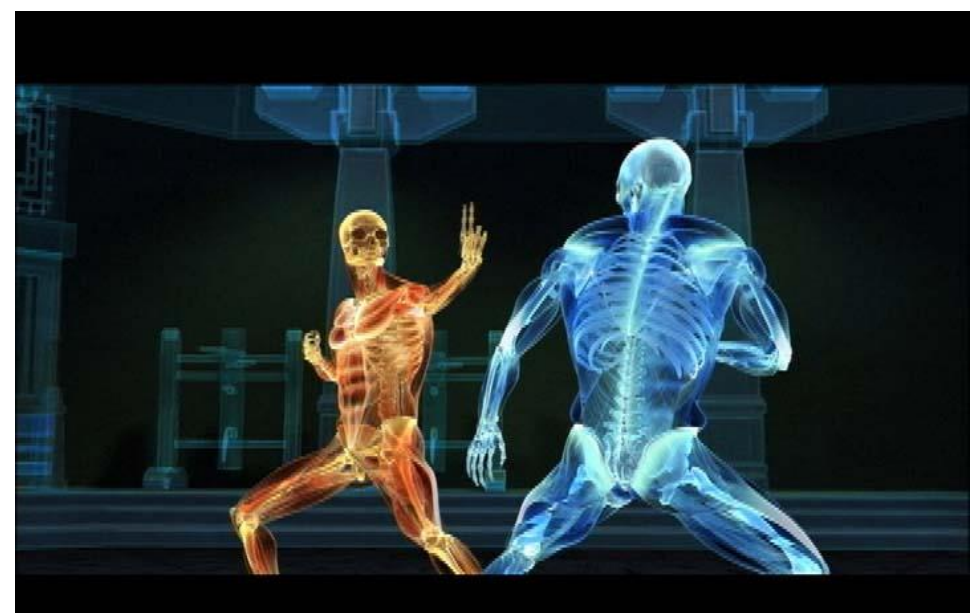

# Reálný svět vs. obrazovka

- Ve skutečném světě nejsme omezeni na 2D, diskretizace, nízké rozlišení
- Na obrazovce:
	- Prozkoumání dat v různém měřítku
	- Dynamická změna kontrastu, nasvětlení, rozlišení
	- Interaktivní průzkum reálně nedostupných míst
	- Interaktivní přidávání a odstraňování částí dat

# Mapování atributů

 $\cdot$  1. fáze:

– Mapování prostorových atributů dat na prostorové atributy obrazovky (transformace)

- 2. fáze:
	- Mapování zbývajících atributů barva, textura, velikost a tvar grafických entit, …

#### 1D data

• Sekvence 1D dat o jedné proměnné

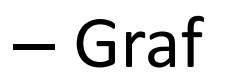

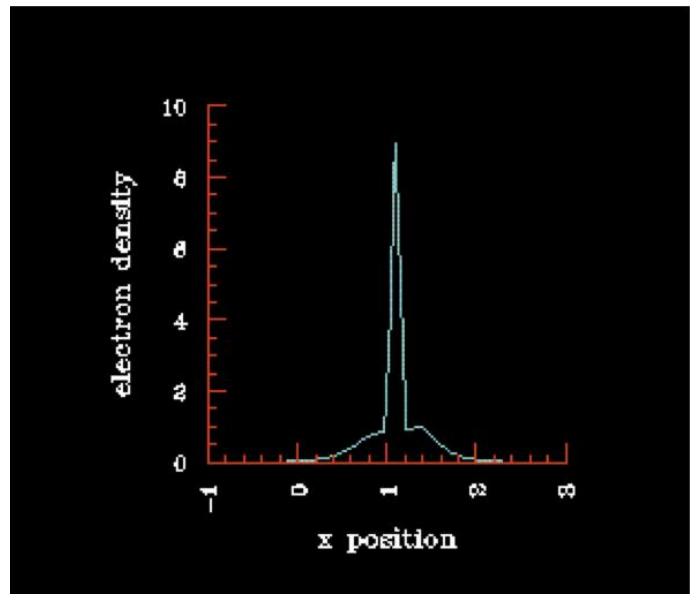

http://www.opendx.org

– Color bar

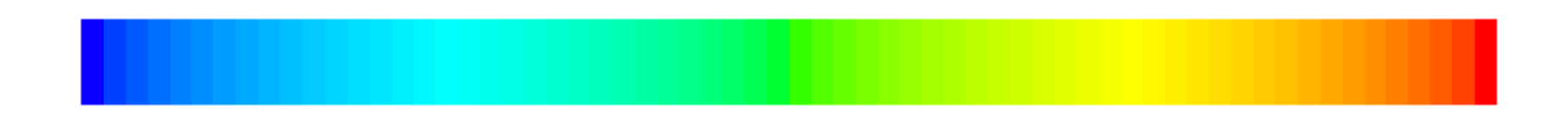

# Vykreslení 1D grafu - algoritmus

- Vstup:
	- datamin, datamax minimální a maximální hodnota v datech
	- datacount počet dat pro zobrazení
	- Obrazovka pro vizualizaci dat obdélník (xmin, ymin,  $X$ max,  $Y$ max)

#### Vykreslení 1D grafu - algoritmus

**DRAW-LINE-GRAPH**(data, dataCount, xMin, xMax, yMin, yMax) 1. dataMin <- **computeMin**(data, dataCount) 2. dataMax <- **computeMax**(data, dataCount) 3. xFrom <- xMin 4. yFrom <- **worldToScreenY**(data[0], dataMin, datamax, yMin, yMax) **5. for** i<- 1 to dataCount 6. **do** xTo <- **worldToScreenX**(i, dataCount, xMin, xMax) 7. yTo <- **worldToScreenY**(data[i], dataMin, dataMax, yMin, yMax) 8. **drawLine**(xFrom, yFrom, xTo, yTo) 9. xFrom <- xTo 10. yFrom <- yTo **worldToScreenX**(index, dataCount, xMin, xMax) **return** (xMin + index \* (xMax - xMin)/dataCount)

```
worldToScreenY(value, dataMin, dataMax, yMin, yMax)
return (yMin + (value - dataMin) * (yMax - yMin)/(dataMax /
       dataMin))
```
## 1D multivariate data

- Více proměnných nebo více hodnot pro jeden datový vstup
- Rozšíření předchozí techniky
	- Juxtapositioning
	- Superimpositioning

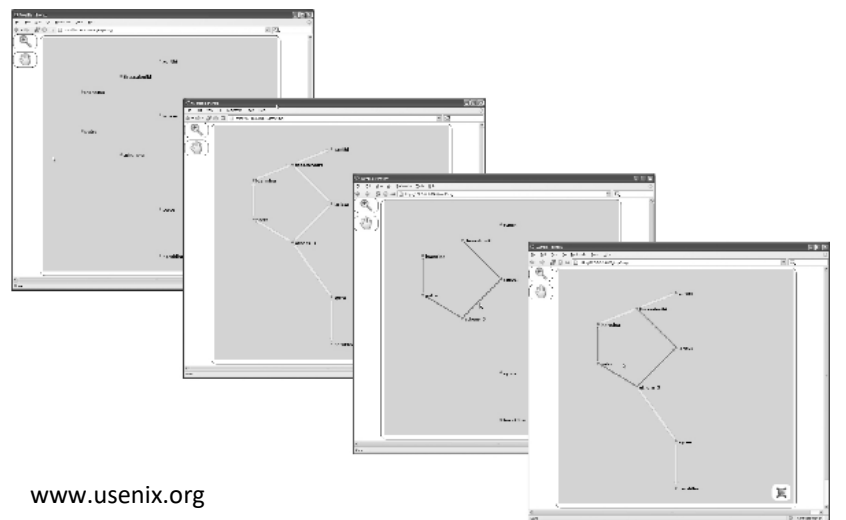

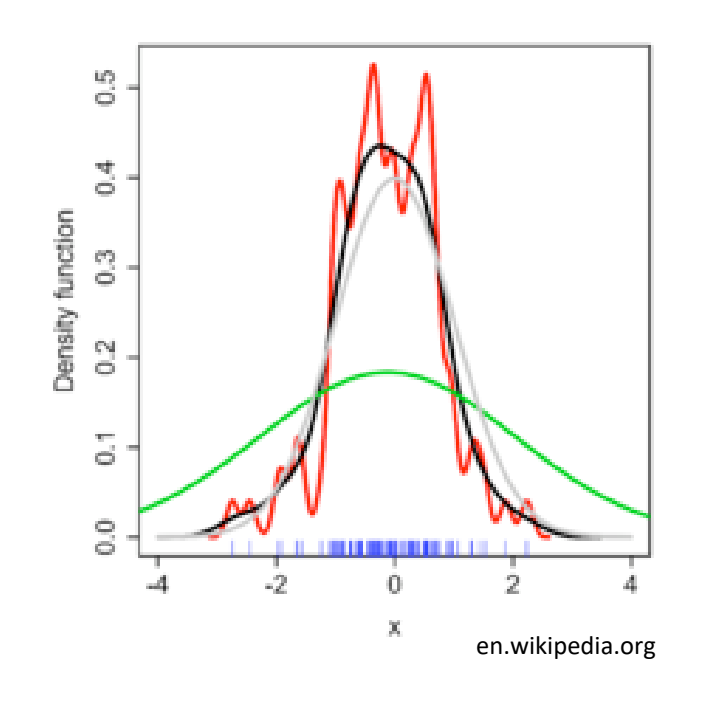

# 2D data

- Dvě prostorové dimenze mapování prostorových atributů dat na prostorové atributy obrazovky.
- Typy vizualizace 2D dat:
	- Obrázek (image)
	- Reliéf (rubber sheet)
	- Cityscape
	- Bodový graf (scatterplot)
	- Mapa
	- Kontura, izobary

# Obrázek (image)

• Datová hodnota mapována na barvu v dané pozici, barva mezilehlých pixelů interpolována

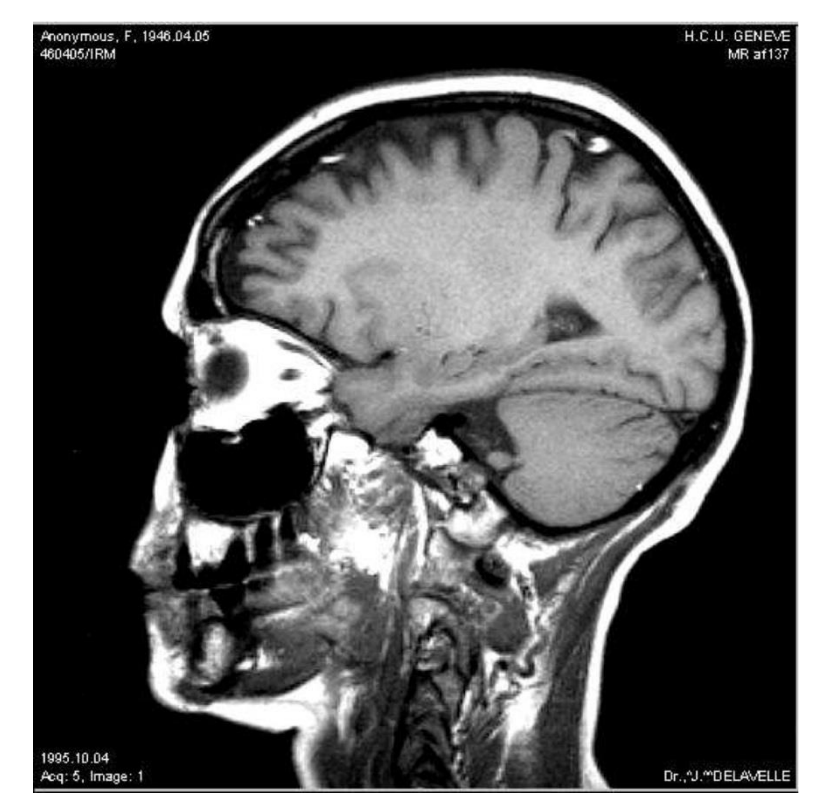

Interactive Data Visualization - Foundations, Techniques and Applications. Matthew Ward

# Reliéf (rubber sheet)

• Data mapována na výšku bodu v 3D prostoru + triangulace těchto bodů

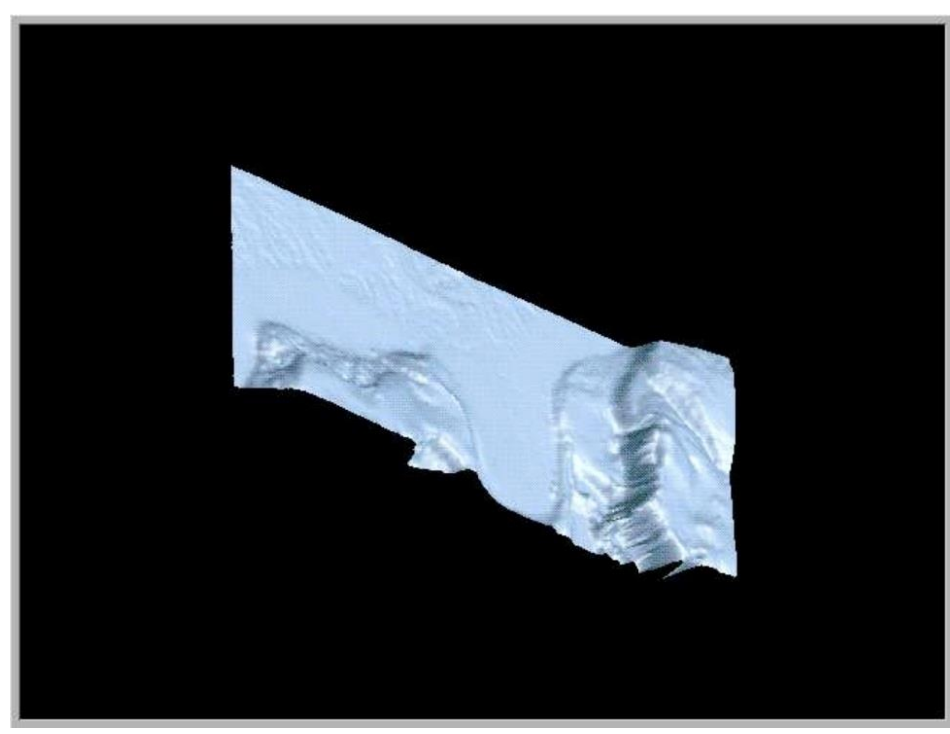

http://www.opendx.org

#### **Cityscape**

• Vykreslení 3D kvádrů do roviny, data mapována na jejich atributy (výška, barva, …)

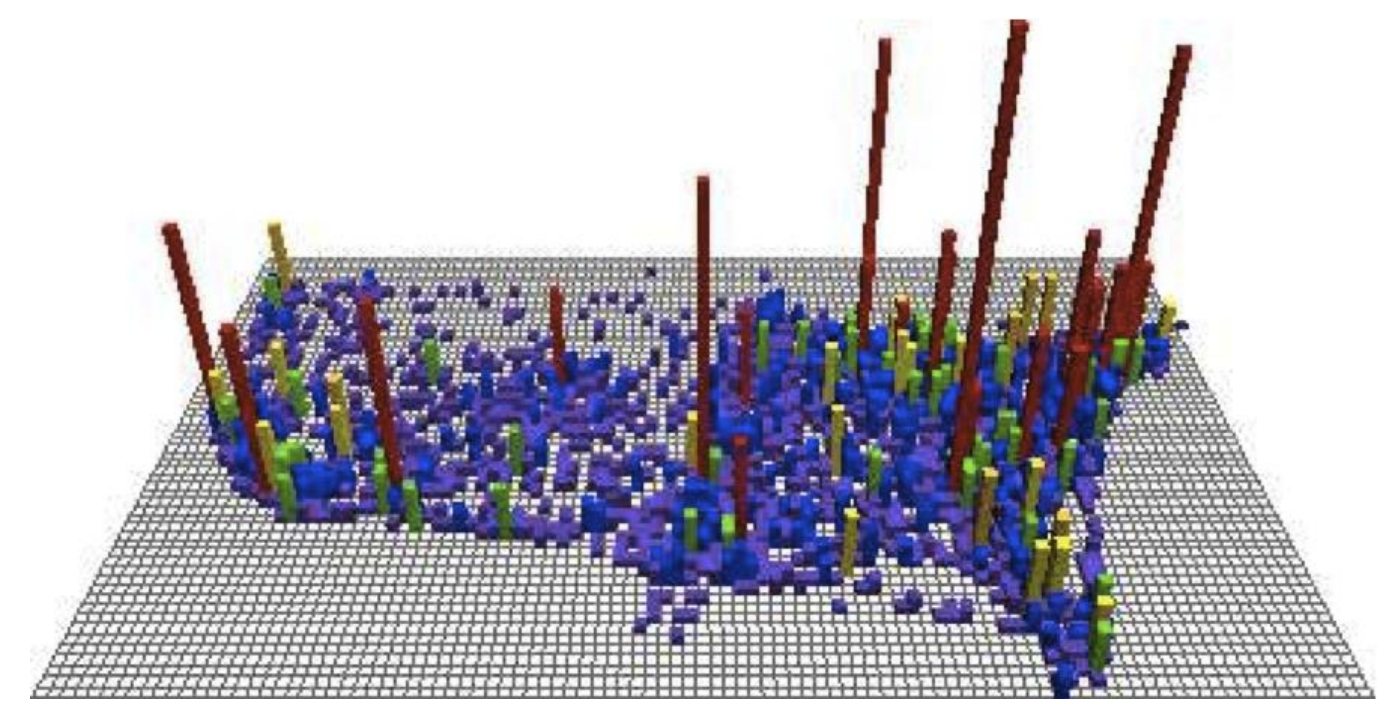

Interactive Data Visualization - Foundations, Techniques and Applications. Matthew Ward

# Bodový graf (scatterplot)

- Každá datová položka ovlivňuje barvu, tvar či velikost příslušné značky
- Žádná interpolace

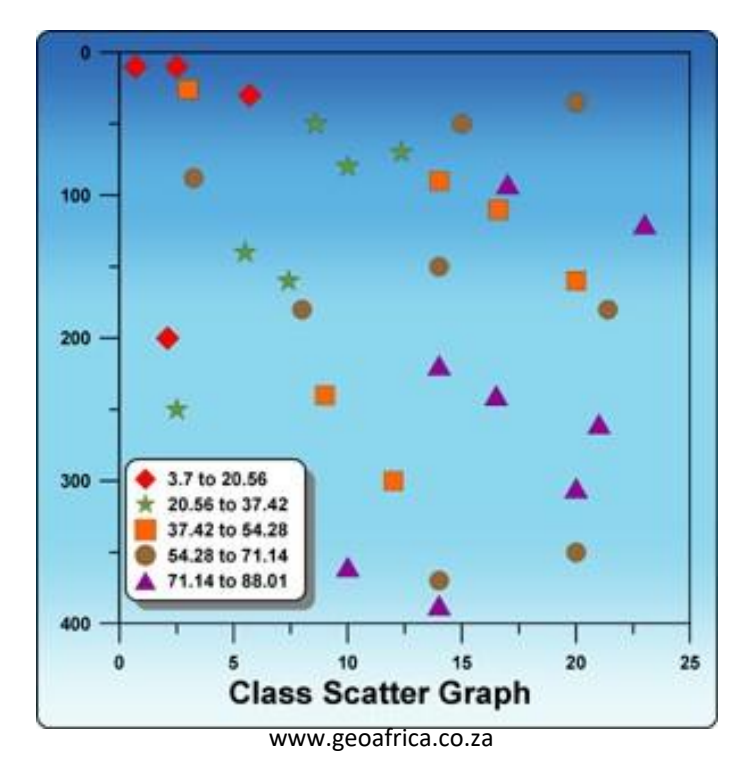

# Mapa

- Lineární objekty spojité úsečkové segmenty (řeky, silnice)
- Plošné objekty uzavřené polygony s barvou, texturou, … (jezera, státy)
- Bodové objekty specifické symboly (škola, kostel)
- Označení (labels)

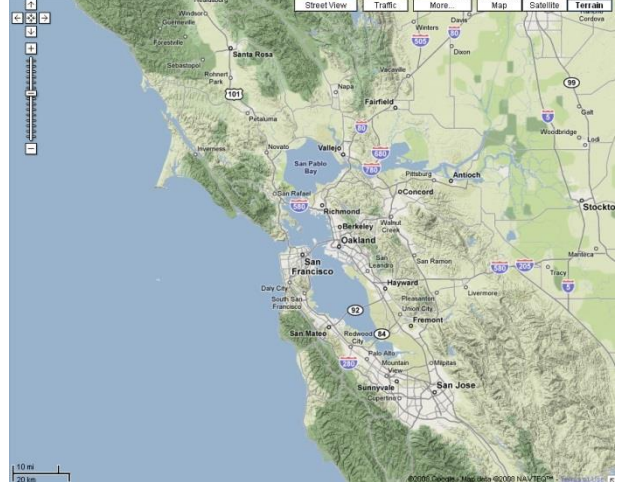

# Kontury, izobary

- Hraniční informace představující spojitý jev (nadmořská výška, teplota)
- Určuje hranici mezi body s vyšší a nižší hodnotou

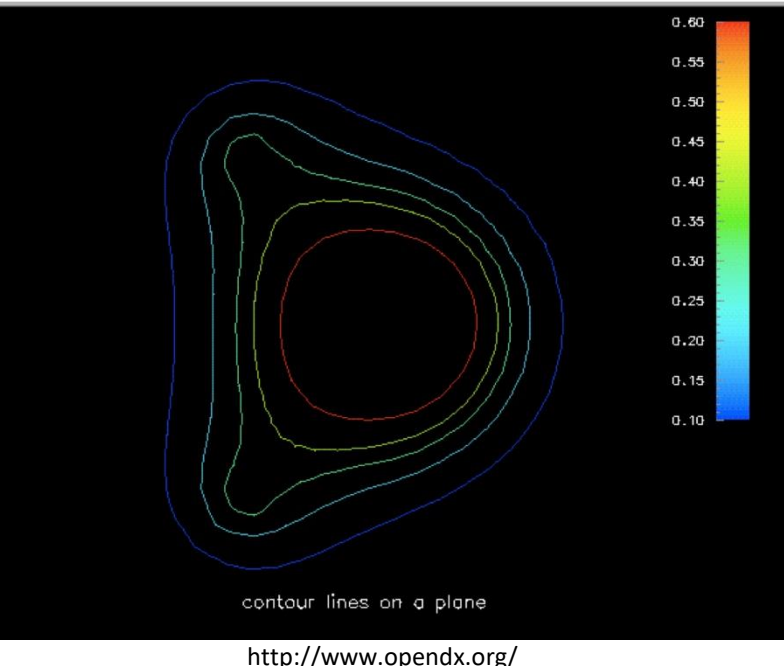

### 2D multivariate data

- Juxtapositioning
	- Naskládání 2D vizualizací do 3D
- Superimpositioning
	- Překládání přes sebe (např. průhledné reliéfy)
- Obě limitovány počtem proměnných

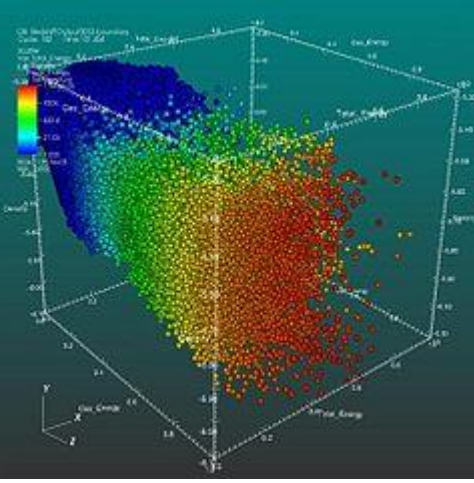

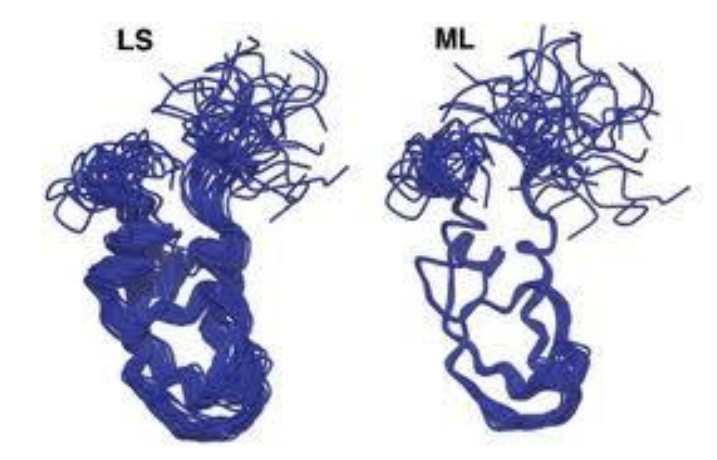

en.wikipedia.org

# Studie 2D dat

- Vizualizace podmnožin vstupních dat, projekce, sumarizace – za účelem zjednodušení
- Poté využití předchozích technik
- Techniky projekce:
	- Frekvenční histogramy
	- Slučování řádků a sloupců
	- Lineární "sondy"

## Frekvenční histogramy

- Výpočet frekvence, ve které se dané hodnoty nebo podmnožiny hodnot objevují v datech
- Výsledek zobrazen v podobě sloupcového grafu **Frequency Histogram**

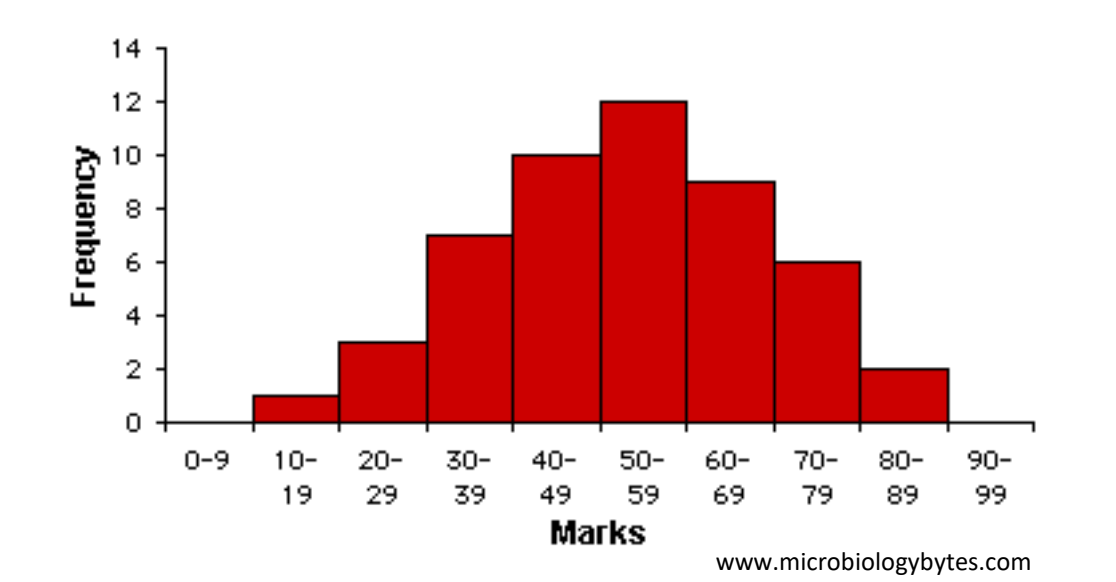

# Slučování řádků a sloupců

• Lokalizace hranic oblastí zájmu a regionů s nízkou či vysokou variabilitou

• Slučování součtem, průměrem, mediánem, standardní odchylkou, maximem, minimem

• Barevné sloupce, čárové grafy, sloupcové grafy

# Lineární "sondy"

- Přímka (sonda) procházející skrz vstupní data
- Využití parametrických rovnic a bilineární interpolace
- Definována pomocí dvou bodů  $P_1$  a  $P_2$  nebo pomocí bodu a směrového vektoru
- Parametrická rovnice přímky:  $P(t) = P_1 + t(P_2 - P_1)$ , kde  $0 \le t \le 1.0$

# 3D data

- Diskrétní vzorky spojitého jevu nebo jako vrcholy, hrany a polygony
- Většinou kombinace obojího
- Základní techniky vizualizace 3D dat:
	- Vizualizace explicitních povrchů
	- Vizualizace objemových dat
	- Implicitní povrchy

# Vizualizace explicitních povrchů

- Definován jako:
	- Seznam 3D vrcholů, seznam hran, seznam planárních polygonů
	- Sada parametrických rovnic definujících x, y, z souřadnic bodů, strategie jejich spojování (hrany, polygony)

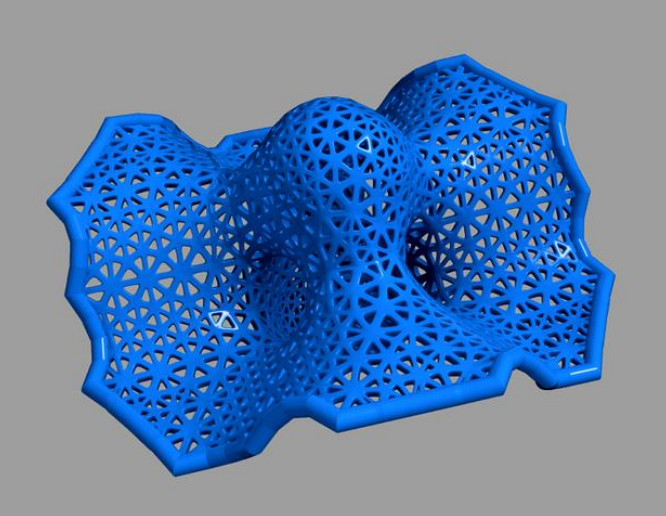

#### Příklad

vertex[0] = (0., 0., 0.)  $vertex[1] = (0., 0., 1.)$ vertex[2] = (0., 1., 1.) vertex[3] = (0., 1., 0.) vertex[4] = (1., 0., 0.)  $vertex[5] = (1., 0., 1.)$ vertex[6] = (1., 1., 1.) vertex[7] = (1., 1., 0.)  $edge[0] = (0, 1)$  $edge[1] = (1, 2)$  $edge[2] = (2, 3)$ edge[3] = (3, 0) edge[4] = (0, 4) edge[5] = (1, 5)  $edge[6] = (2, 6)$ edge[7] = (3, 7)  $edge[8] = (4, 5)$ edge[9] = (5, 6) edge[10] = (6, 7)  $edge[11] = (7, 4)$ face[0] = (0, 1, 2, 3) face[ 1] = (8, 9, 10, 11)  $face[2] = (0, 5, 8, 4)$  $face[3] = (1, 6, 9, 5)$ face[4] = (2, 7, 10, 6) face[5] = (3, 4, 11, 7)

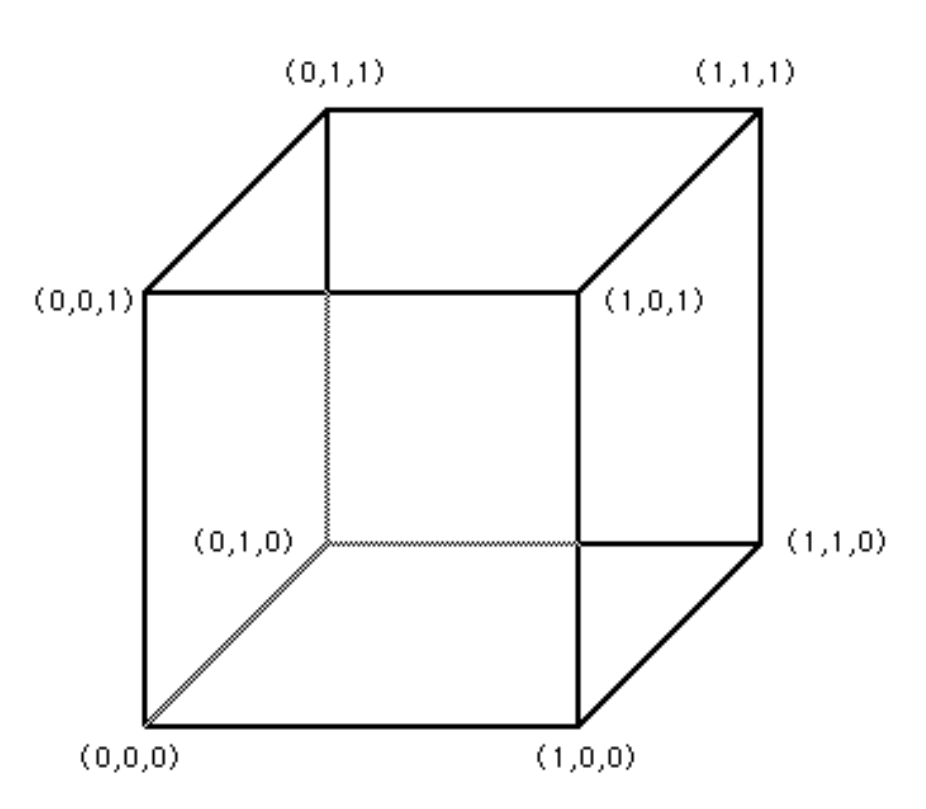

#### Příklad – jednotkový válec v ose y

- $y = 1.0$ ,  $x = \cos \Theta$ ,  $z = \sin \Theta$ ,
	- $0.0 \le \Theta \le 2\pi$  (horní podstava)

 $y = 0.0$ ,  $x = \cos \Theta$ ,  $z = \sin \Theta$ ,  $0.0 \le \Theta \le 2\pi$  (dolní podstava)

 $y = h$ ,  $x = cos \Theta$ ,  $z = sin \Theta$ ,  $0.0 \le \Theta \le 2\pi$ ,  $0.0 \le h \le 1.0$  (plášť)

# Příklady

- Vstupní data jsou asociována s:
	- vrcholy teplota, váha uzlu
	- hranami síla chemické vazby
	- stěnami pokrytí oblasti mapou

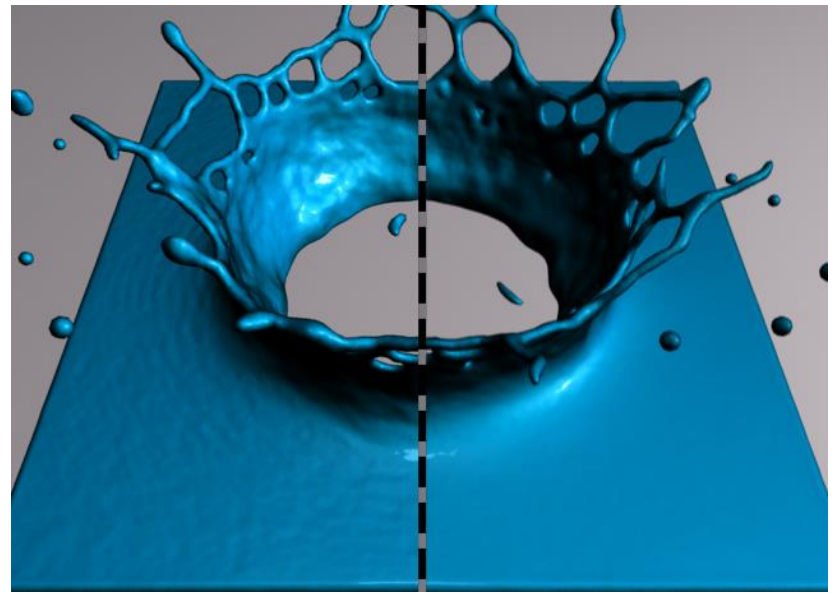

http://pub.ist.ac.at/group\_wojtan/projects/meshSPH/index.html

# Vizualizace objemových dat

- Využití voxelů
- Kategorie:

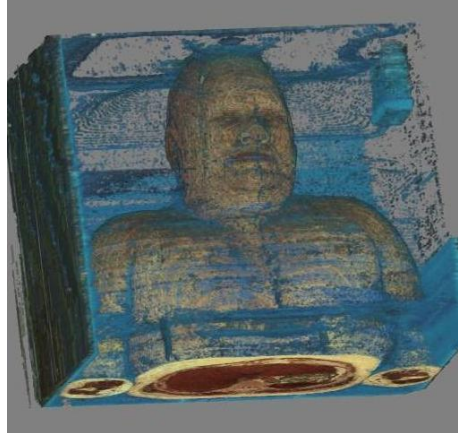

vidi.cs.ucdavis.edu

- Slicing ("plátování") využití ořezávací roviny
- Isosurfaces generování povrchu
- Direct volume rendering vrhání paprsku nebo promítnutí voxelů na projekční rovinu

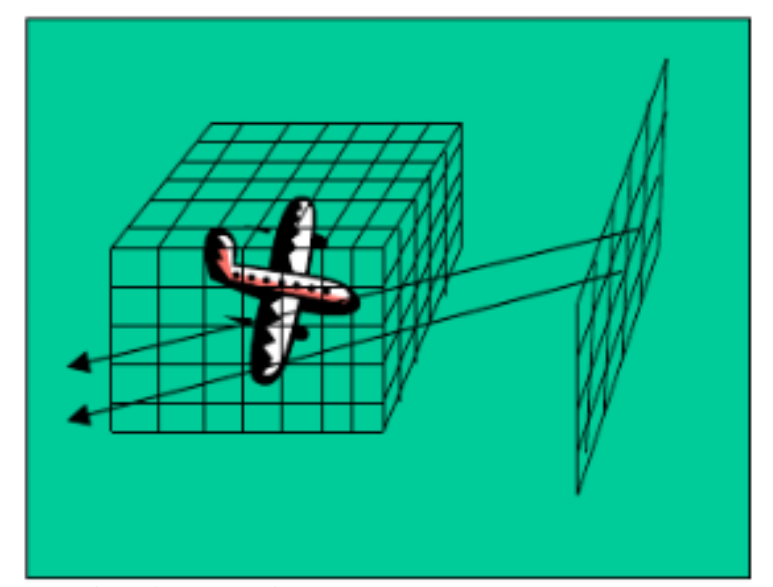

# Voxel

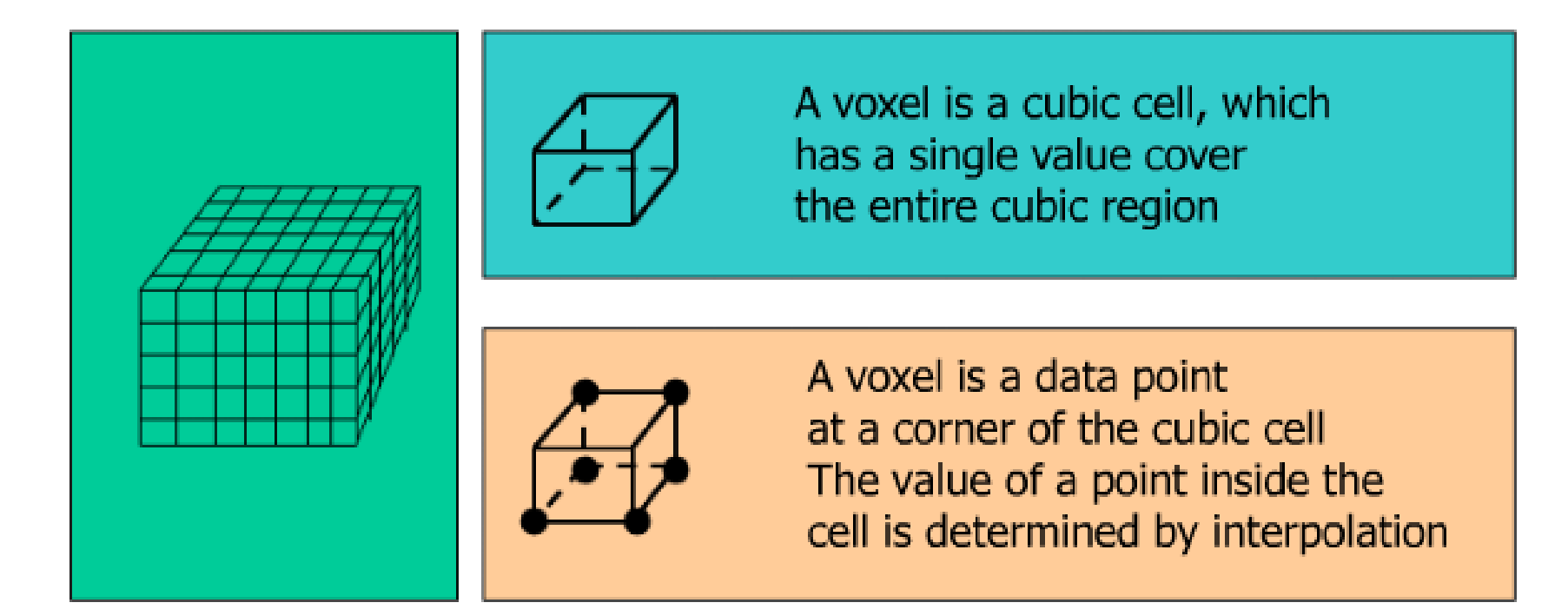

## Převzorkování

- Hraje významnou roli ve většině technik vizualizace objemových dat
	- Izopovrchy
	- Slicing
	- Direct volume rendering (výjimka je pouze u paralelní projekce podél hlavních os)

#### Plátování objemových dat ořezávacími rovinami

• Technika vytvoření podmnožiny vstupních dat o nižší dimenzi

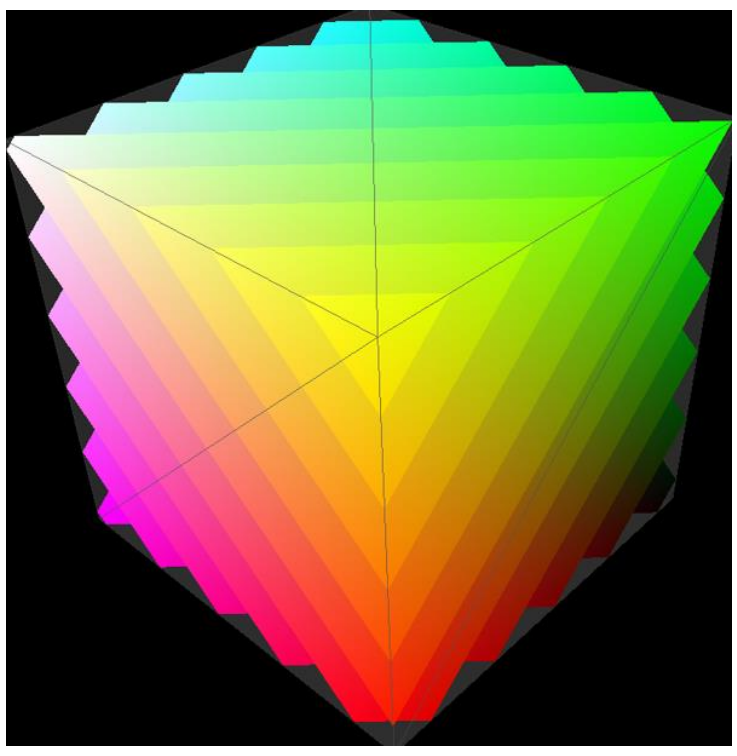

http://doc.instantreality.org/tutorial/volume-rendering/

#### Plátování objemových dat ořezávacími rovinami

- Orientace ořezávací roviny
	- Normála roviny shodná s některou s hlavních os
	- Libovolná orientace

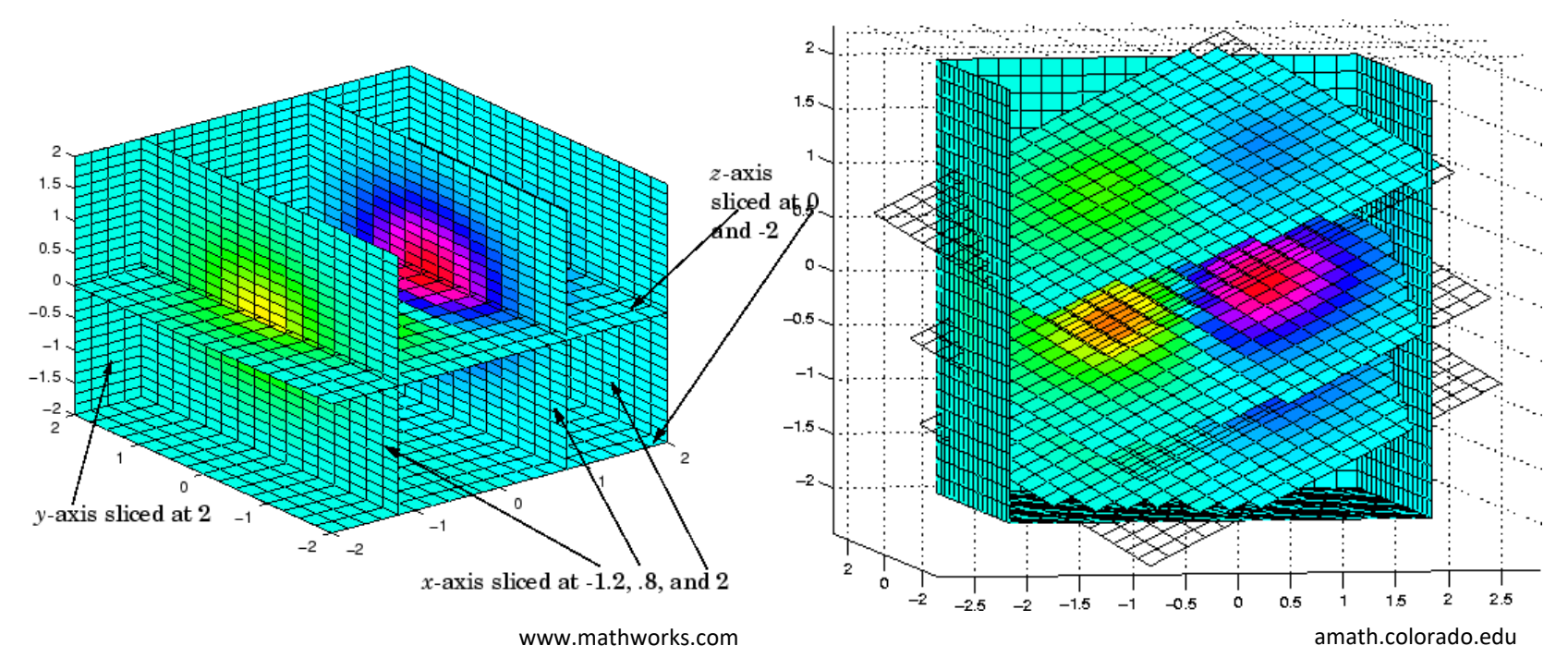

## Získání izopovrchu pomocí Marching Cubes

- Algoritmus "pochodujících kostek" Lorensen, Cline (1987)
- Voxel = kostka s vrcholy
- Algoritmus vytváří trojúhelníky na základě příslušnosti vrcholů k izopovrchu

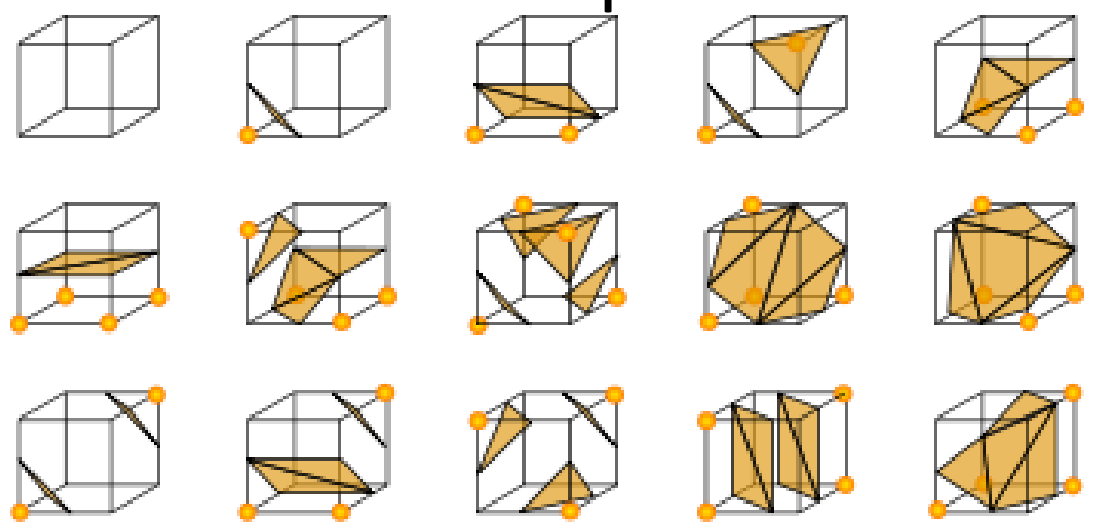

en.wikipedia.org

# Marching Cubes - detaily

- 256 konfigurací, díky symetrii pouze 16 unikátních (1 = celá uvnitř, 1 = celá vně)
- Generování příslušných trojúhelníků

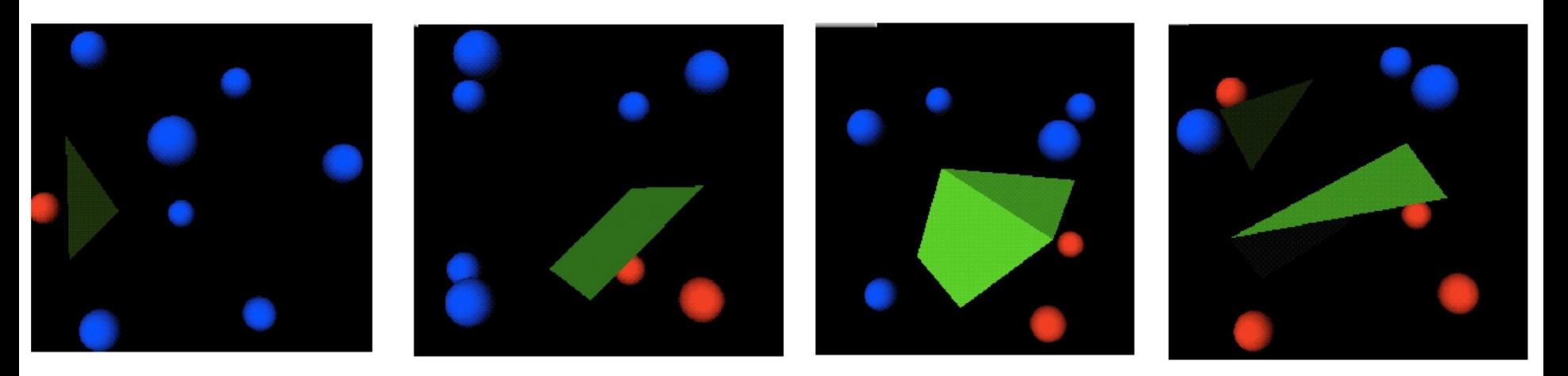

http://www.opendx.org

#### Marching Cubes - detaily

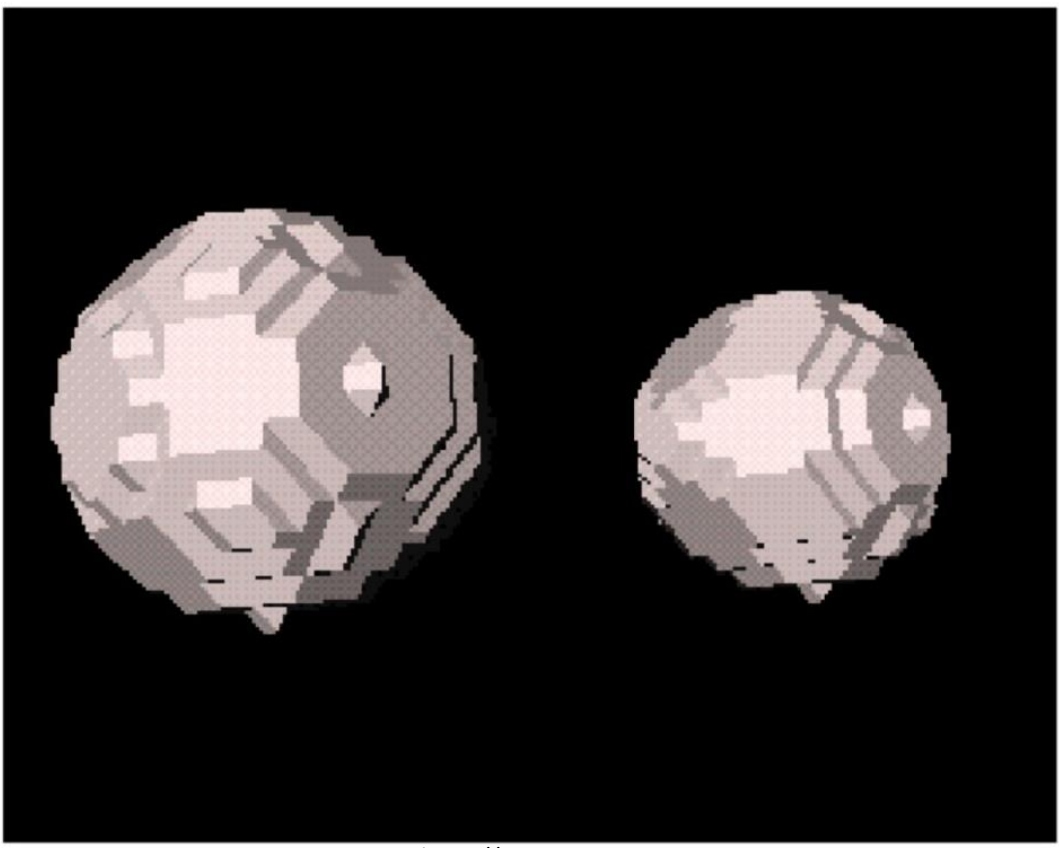

(http://www.opendx.org

# Marching Cubes - problémy

- Paměťová náročnost
- Díry v datech nekvalitním nasnímáním

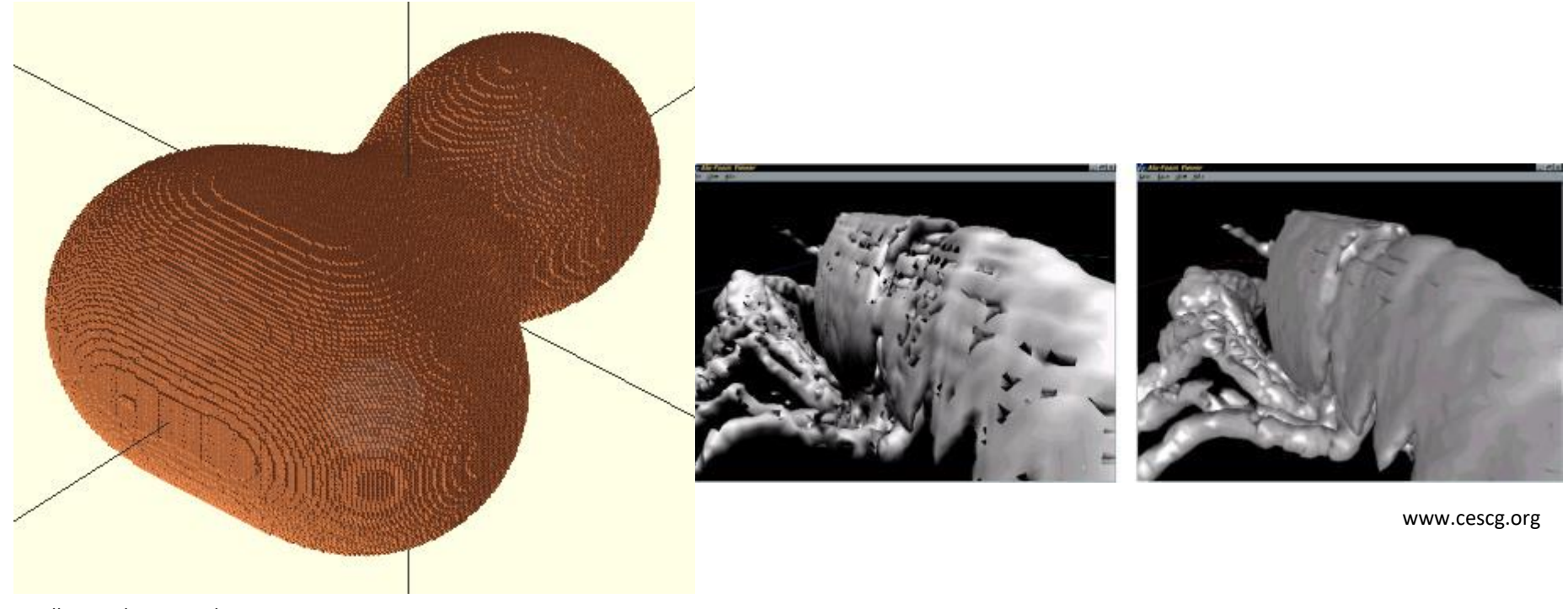

williamaadams.wordpress.com

# Techniky přímé vizualizace objemu

- Pixely výsledného obrazu spočteny individuálně – pomocí vrhání paprsku do scény nebo pomocí projekce voxelů
- Metody:
	- Dopředné mapování
	- Inverzní mapování (vrhání paprsku)

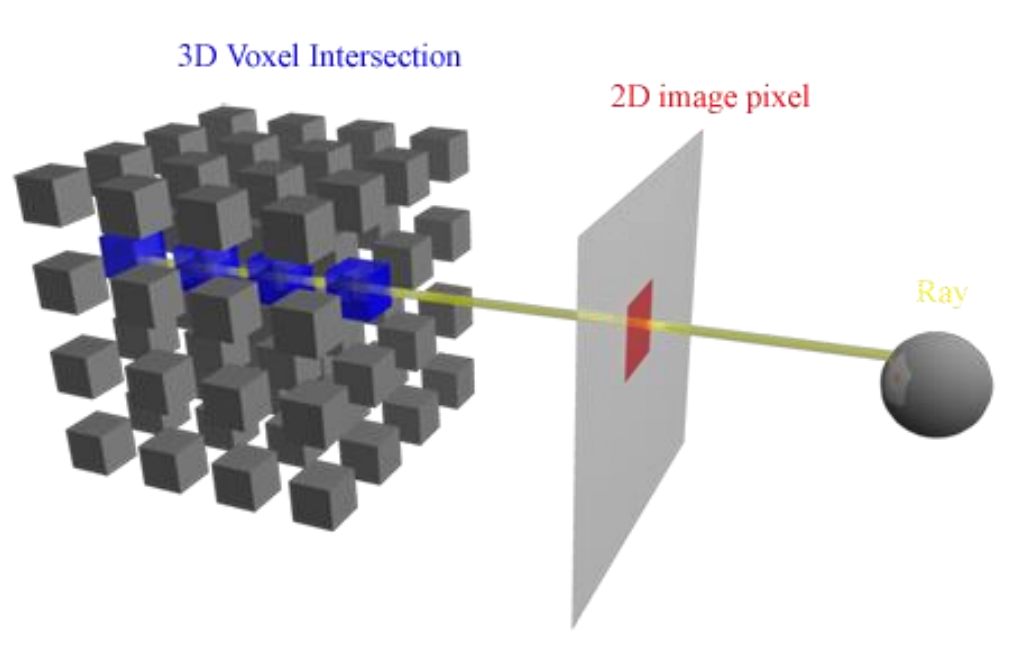

# Dopředné mapování - problémy

- F1: Jak zacházet s pixely, které jsou ovlivněny více voxely
- F2: Jak zacházet s pixely, na něž není mapován žádný voxel
- F3: Jak se vypořádat s faktem, že voxely se obvykle promítají na pozice mezi pixely
## Inverzní mapování - problémy

- I1: Jak zvolit počet bodů, které budou podél paprsku vzorkovány
- I2: Jak spočítat hodnotu v těchto bodech, které často padnou mezi voxely
- I3: Jak zkombinovat body, které paprsek na své cestě protnul

# Řešení

• F2 a F3: Mapování každého voxelu na region projekční roviny, voxel pak částečně ovlivňuje hodnotu několika sousedících pixelů

• 11: Určení rozestupu mezi pixely a nastavení vzorkovací frekvence na menší hodnotu, než jsou tyto rozestupy

# Řešení

- F1 a I3: Technika zvaná "compositing"
	- Každý voxel má asociovánu hodnotu průhlednosti
	- Voxel *i* má barvu *c<sup>i</sup>* a průhlednost *o<sup>i</sup>* , pak jeho příspěvek k výsledné hodnotě pixelu je:

$$
c_i * o_i * \prod_{j=0}^{i-1} (1-o_j)
$$

– Výsledná hodnota pixelu je pak určena jako:

$$
I(x, y) = \sum_{i=0}^{n} c_i * o_i * \prod_{j=0}^{i-1} (1 - o_j)
$$

#### Klasifikace

- Důležitým aspektem je určení průhlednosti a barvy přiřazené datovým hodnotám = klasifikace
- Nastavení oblastí zájmu mohou mít jinou barvu a průhlednost

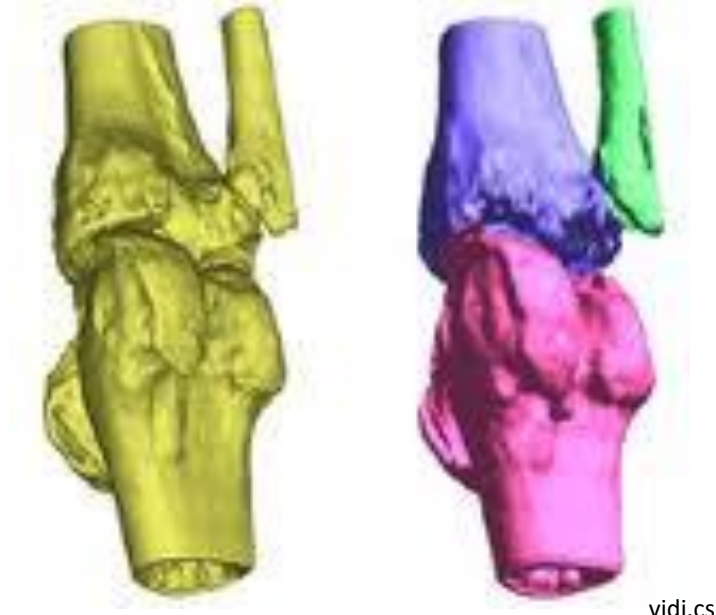

## Výpočet osvětlení a stínování

- Žádné normály nutné spočítat gradient:
	- např. pro daný voxel (vx, vy, vz) je hodnota gradientu v ose x spočtena jako ( $V_{x-1}$ ,  $V_{y}$ ,  $V_{z}$ ) a  $(V_{x+1}, V_{y}, V_{z})$
	- Mějme g<sup>x</sup> označení pro x-ovou komponentu gradientu. Pak:
		- **Střední diferenční operátor**

 $V_x - V_{x-1}$ 

• **Centrální diferenční odhad gradientu**

 $V_{x+1} - V_{x-1}$ 

## Příklady

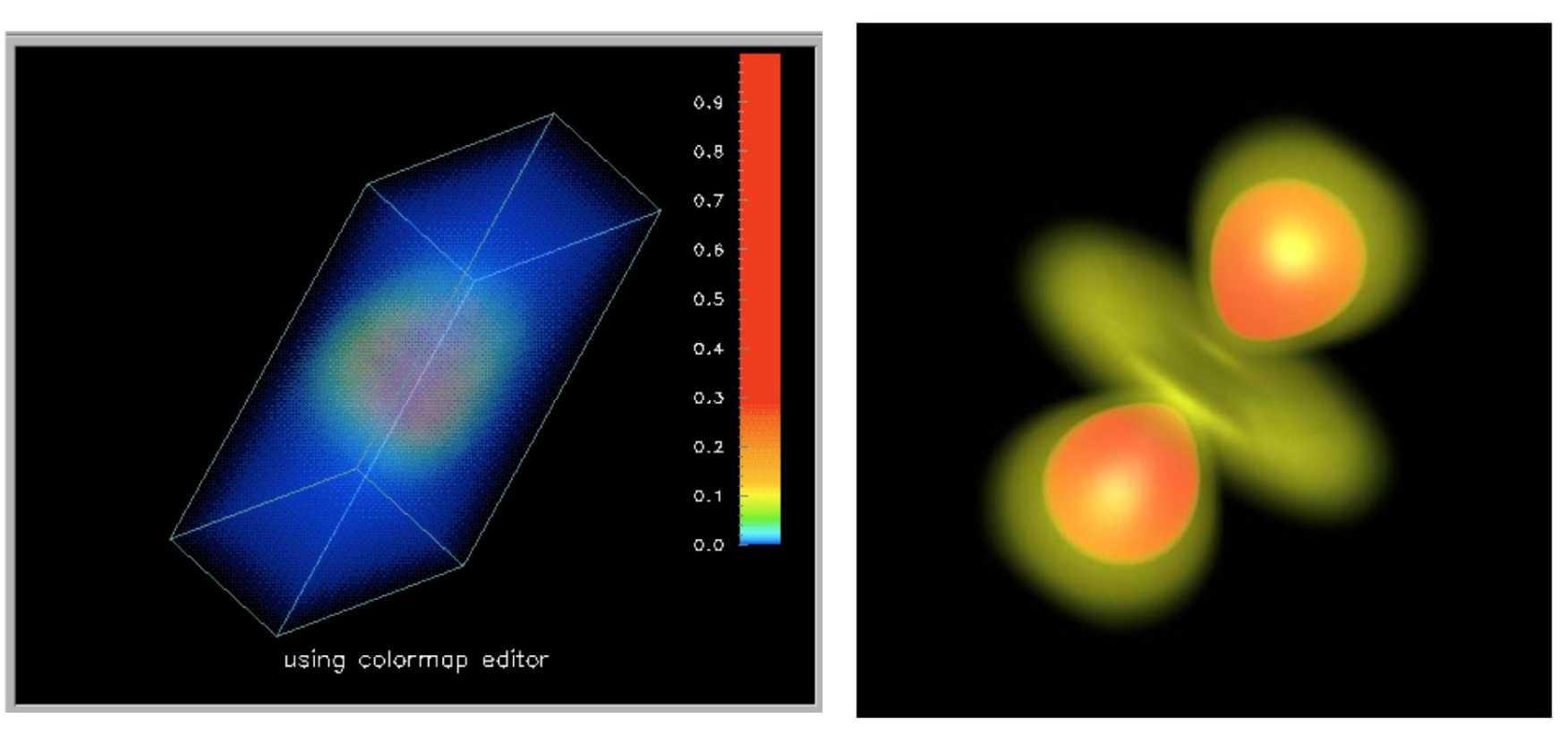

http://www.opendx.org http://old.vrvis.at/via/resources/PR-CBerger-2/index.html

## Implicitní povrchy

• Povrch je definován jako tzv. zero contour pro funkci o dvou nebo třech proměnných

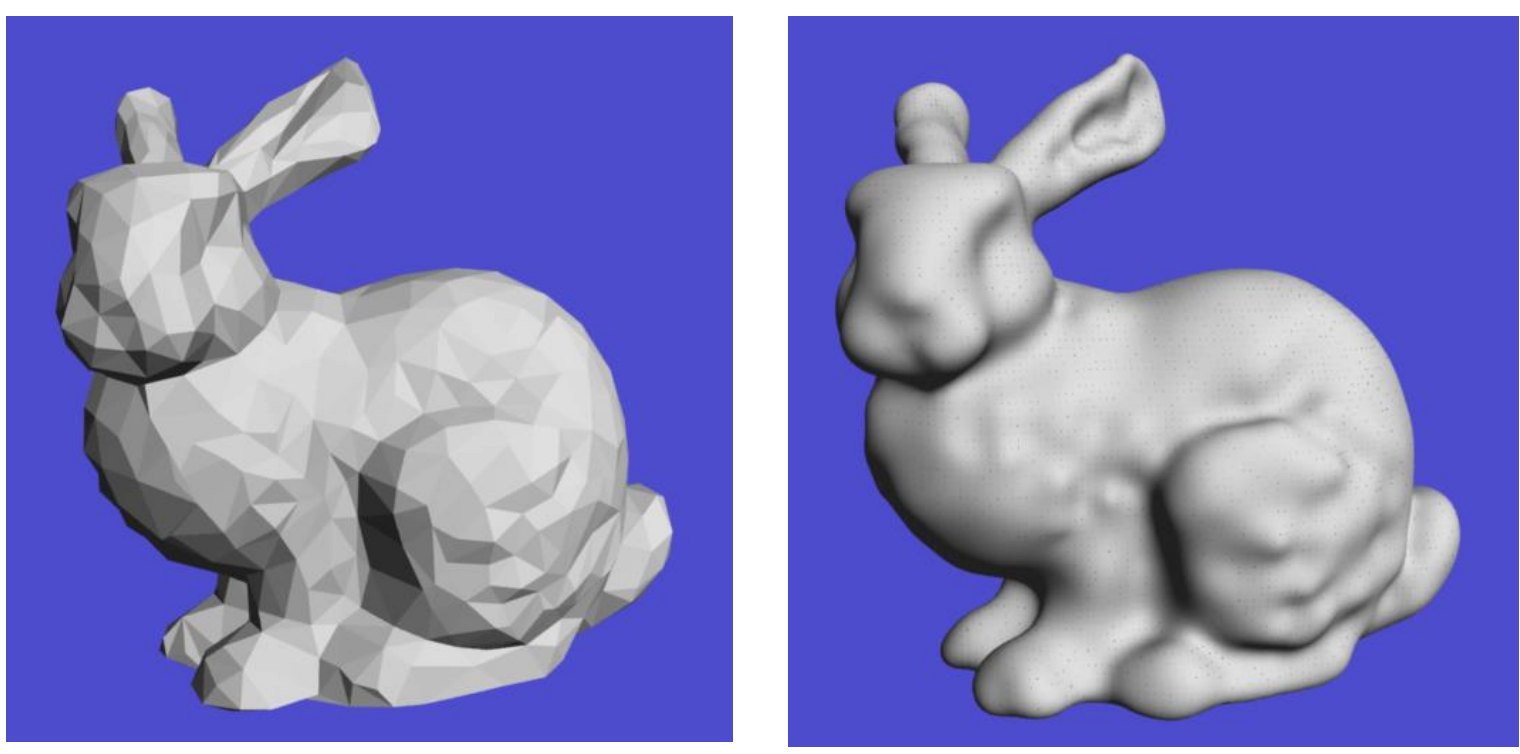

http://www.cs.umd.edu/class/spring2005/cmsc828v/papers/vimp\_tog.pdf

## Metaballs

- Definice výpočtu použitého pro specifikaci vlivu libovolné částice na libovolný bod
- Nechť *r* je vzdálenost částice od daného místa v poli, *b* je výška Gaussovy hrbolatosti a *a* je její standardní odchylka, pak vliv částice je spočten jako:

**b -ar**

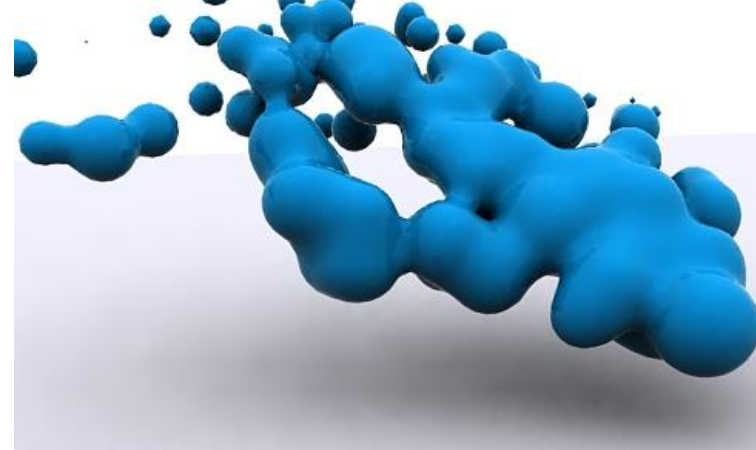

www.pxleyes.com

 $\overline{2}$ 

### **Metaballs**

- Zavedení kubického polynomu založeného na poloměru vlivu dané částice a vzdálenosti od středu částice do dotazovaného místa
- Vliv = 1.0, pak  $r = 0.0$
- Vliv = 0.0, pak  $r = R$  (poloměr vlivu)

$$
C(r) = 2r^3/R^3 - 3r^2/R^2 + 1
$$

#### Metaballs

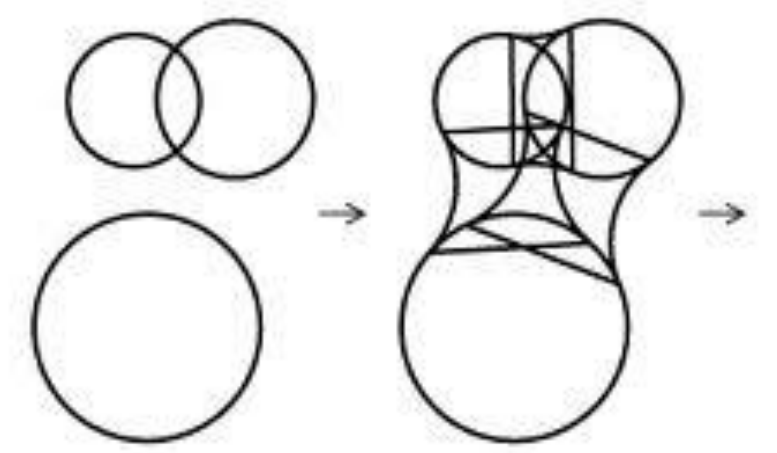

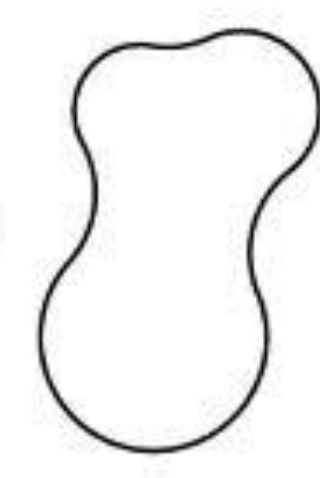

park12.wakwak.com

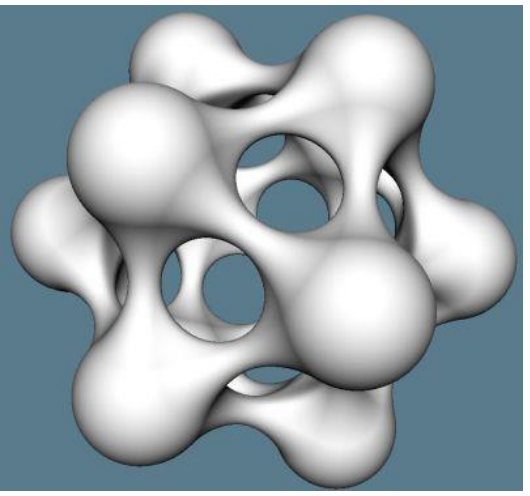

myweb.tiscali.co.uk

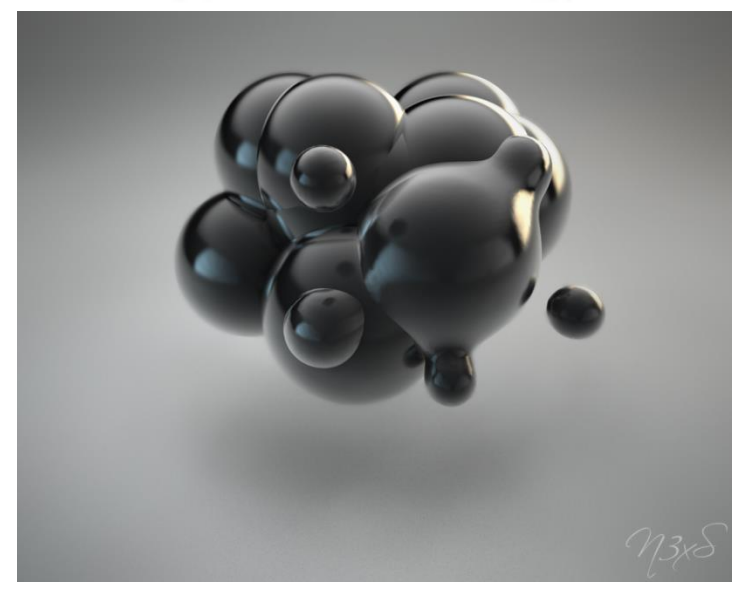

n3xs.deviantart.com

#### Implicitní povrchy

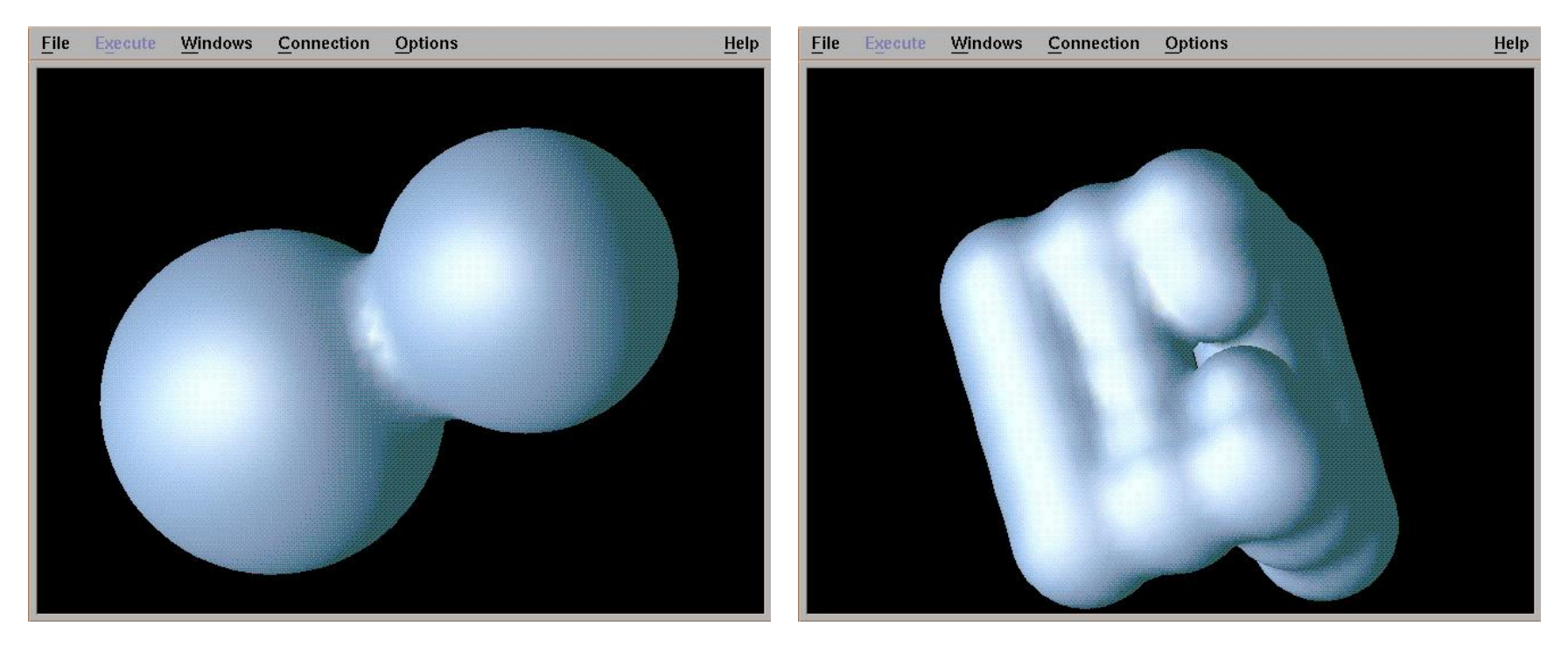

http://www.opendx.org

## Dynamická data

• Flow visualization – metody zobrazení dynamického chování tekutin a plynů

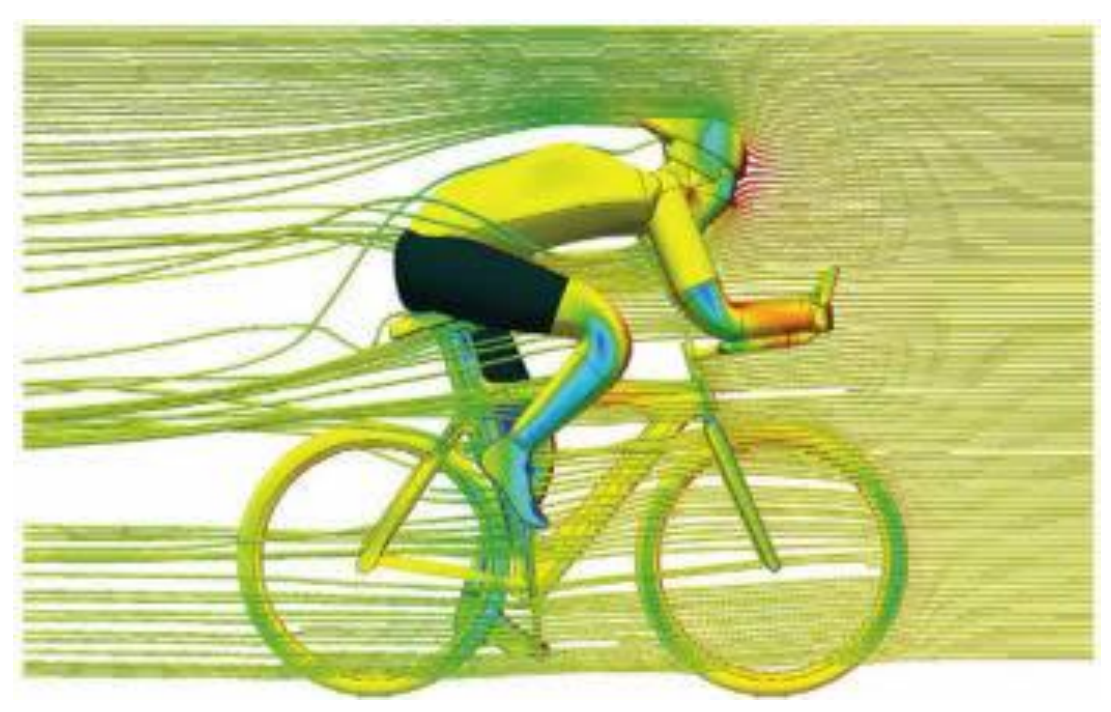

www.formula1-dictionary.net

## Flow visualization

- Vizualizace změny informace
- Typicky více než 3 dimenze
- Cíle uživatele
	- Náhled na data vs. detaily
- Vstupní data:

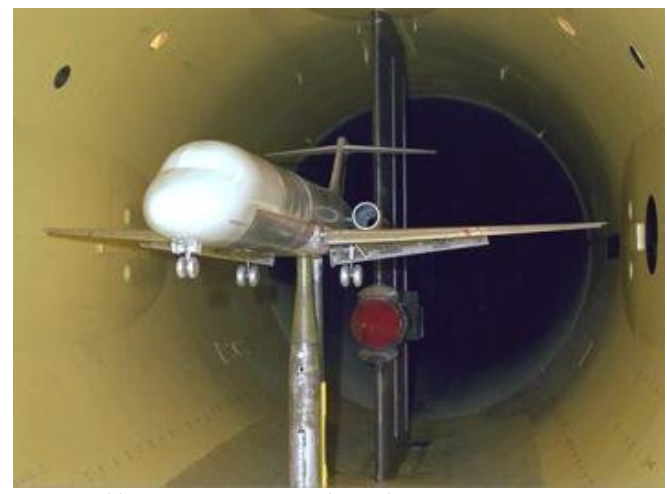

http://en.wikipedia.org/wiki/File:Windkanal.jpg

- Simulace letecký, lodní, automobilový průmysl, počasí, medicína (tok krve), …
- Měření větrný tunel (aerodynamika)
- Modely pomocí obyčejných diferenciálních rovnic

## Příklady

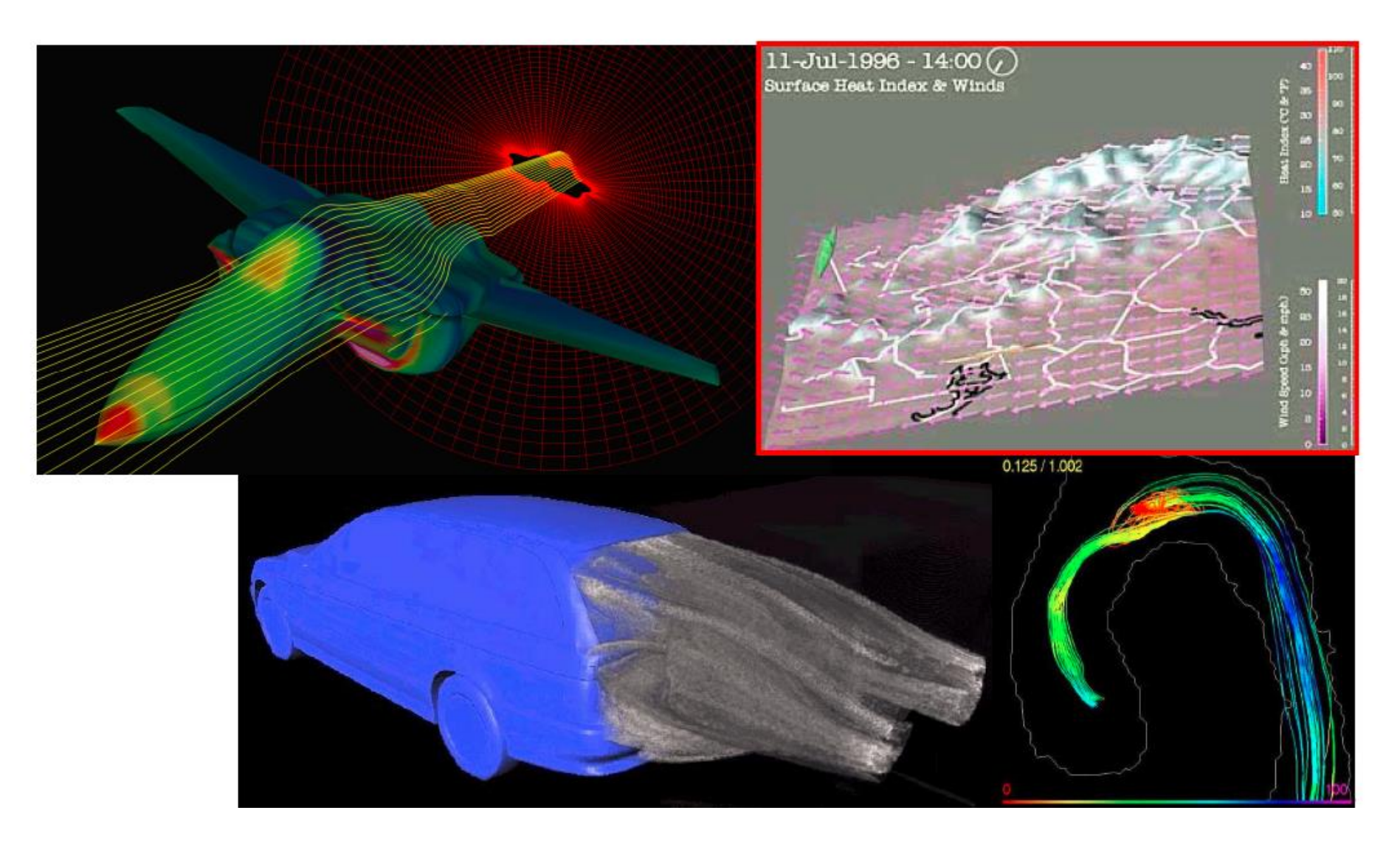

### Příklady

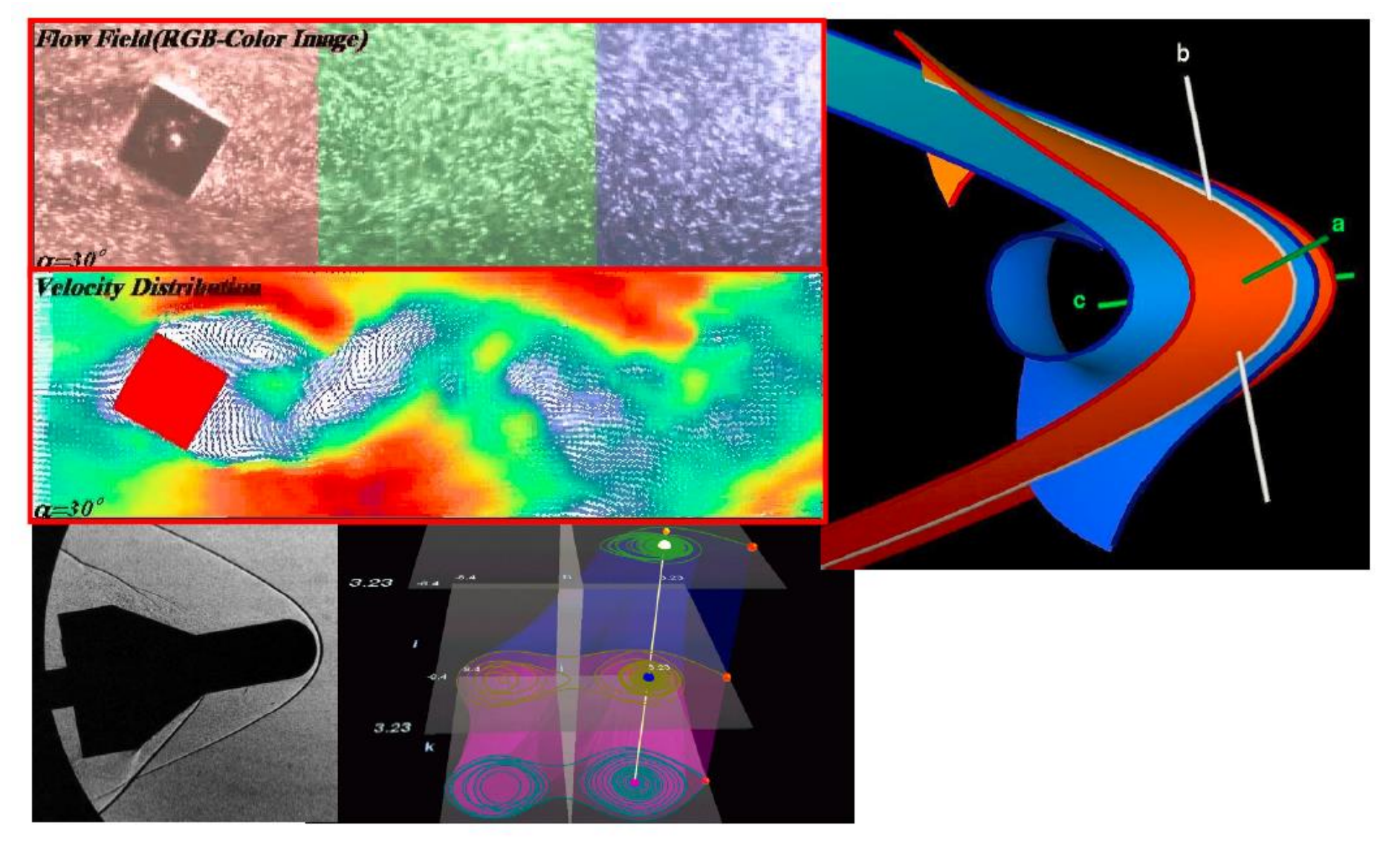

#### Srovnání s reálnými experimenty

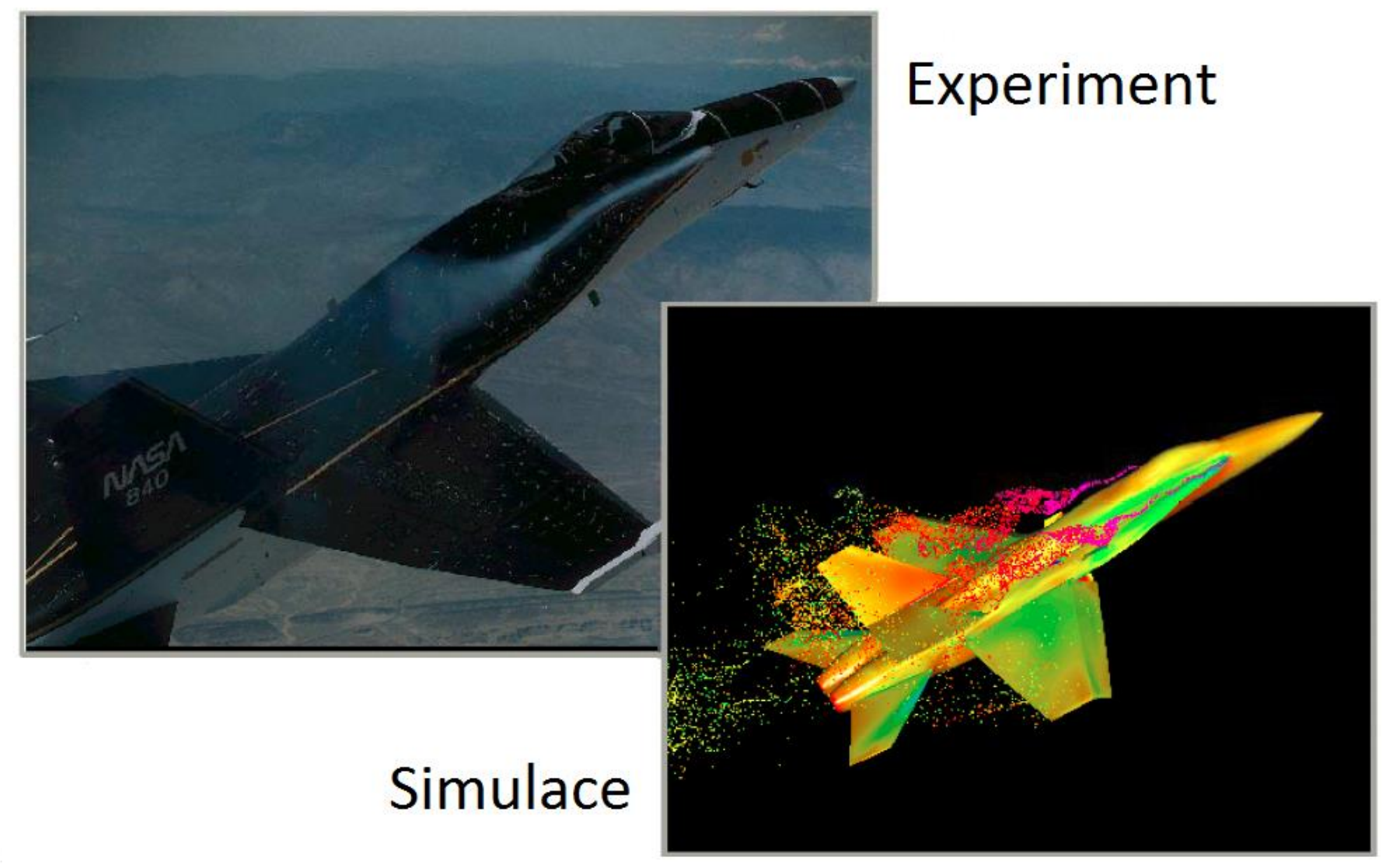

## Dynamická data

- Computational Fluid Dynamics (CFD) simulace dynamického chování tekutin pod širokou škálou podmínek
- Dvě varianty struktur generovaných dat:
	- Statické (časově nezávislé) pole
	- V čase se měnící (nestabilní) pole

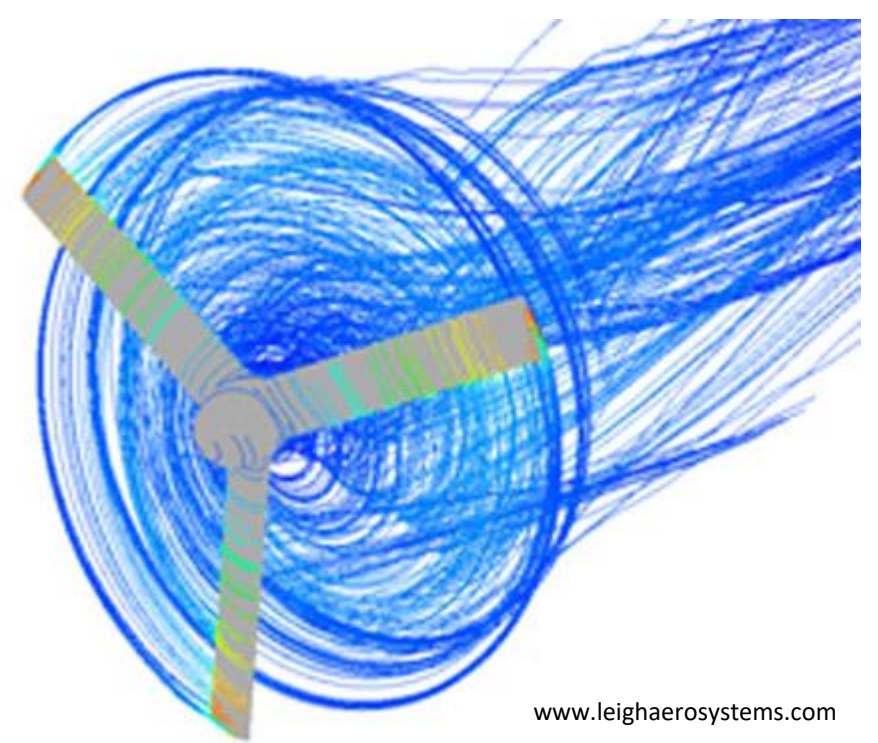

## Přímá vs. nepřímá vizualizace toku

- Přímá
	- Náhled na aktuální stav toku
	- Vizualizace vektorů
- Nepřímá
	- Vizualizace vývoje toku v čase
	- Streamlines, streamsurfaces

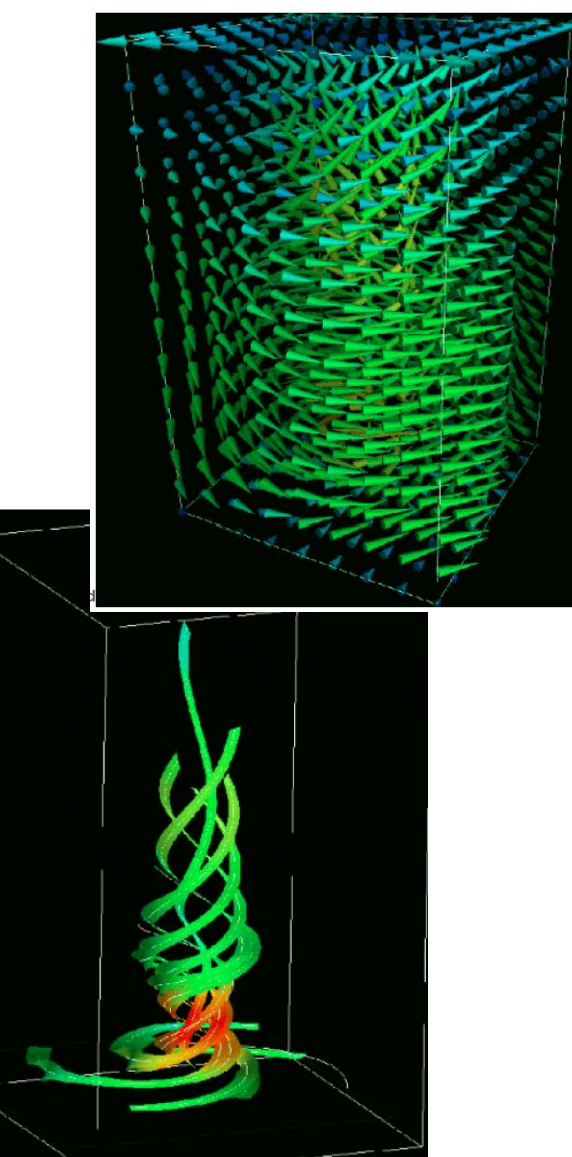

· Problém: vznikající turbulence za letadlem

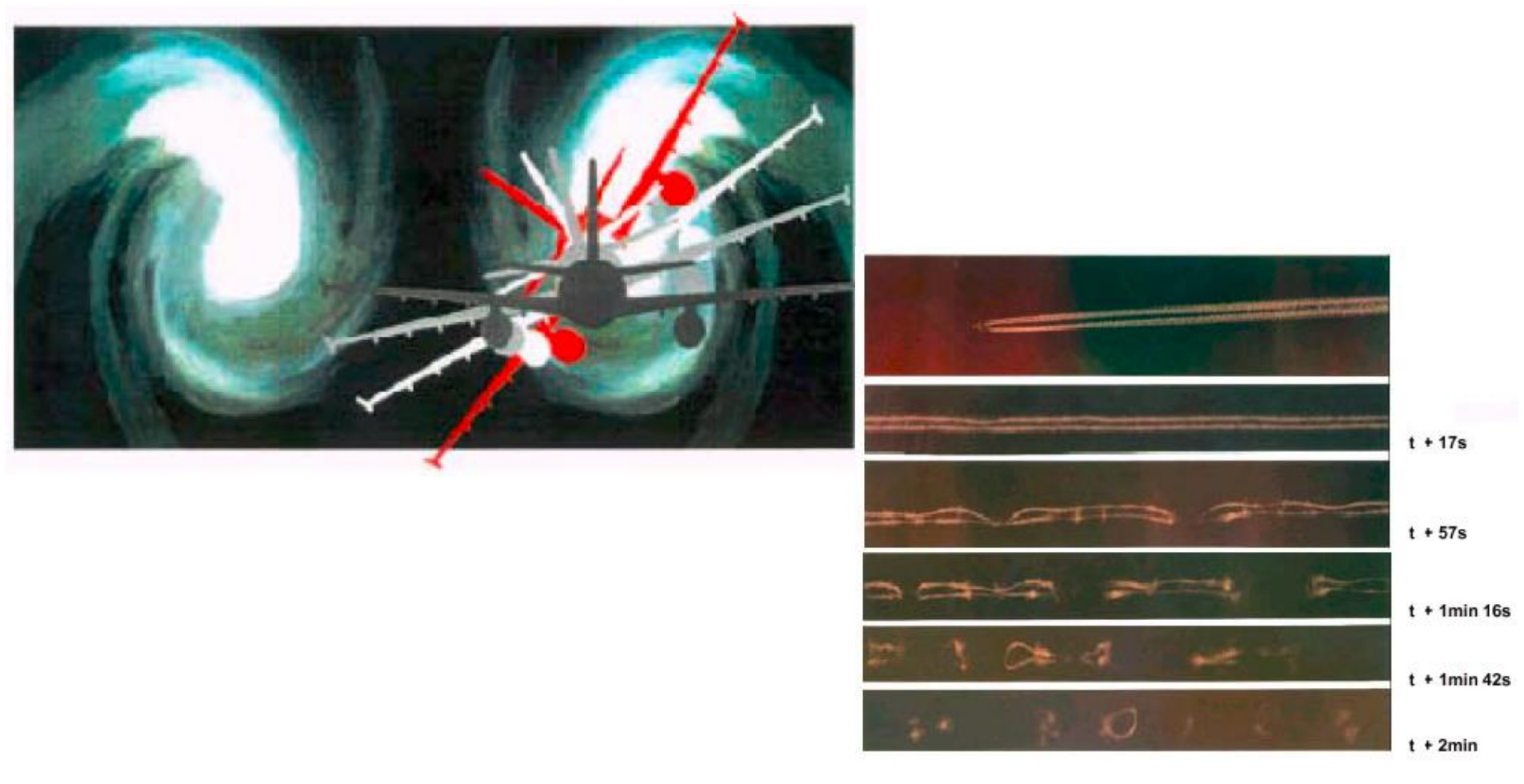

· Vír je nebezpečný!

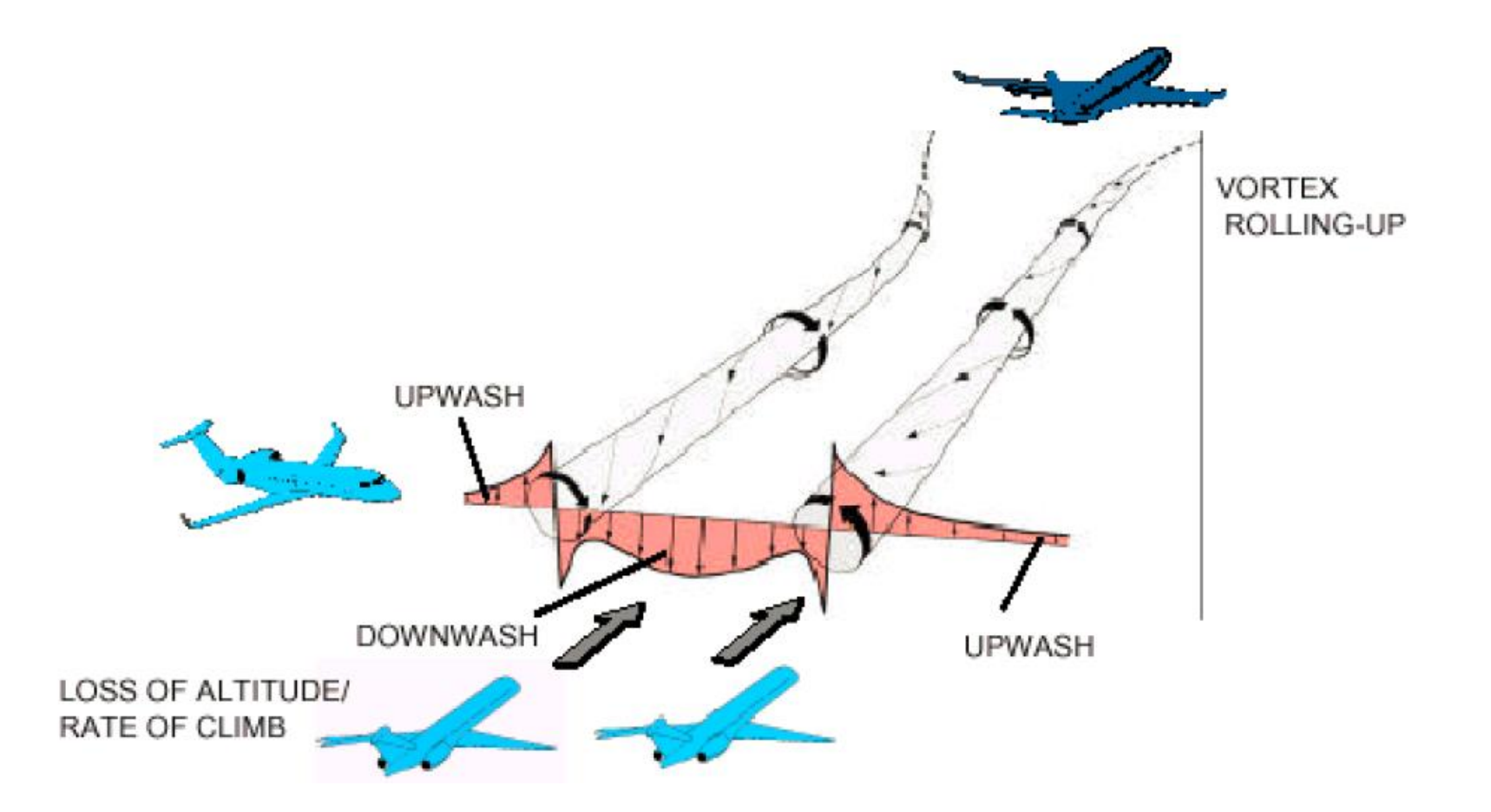

· Proto nutné dodržovat určité vzdálenosti

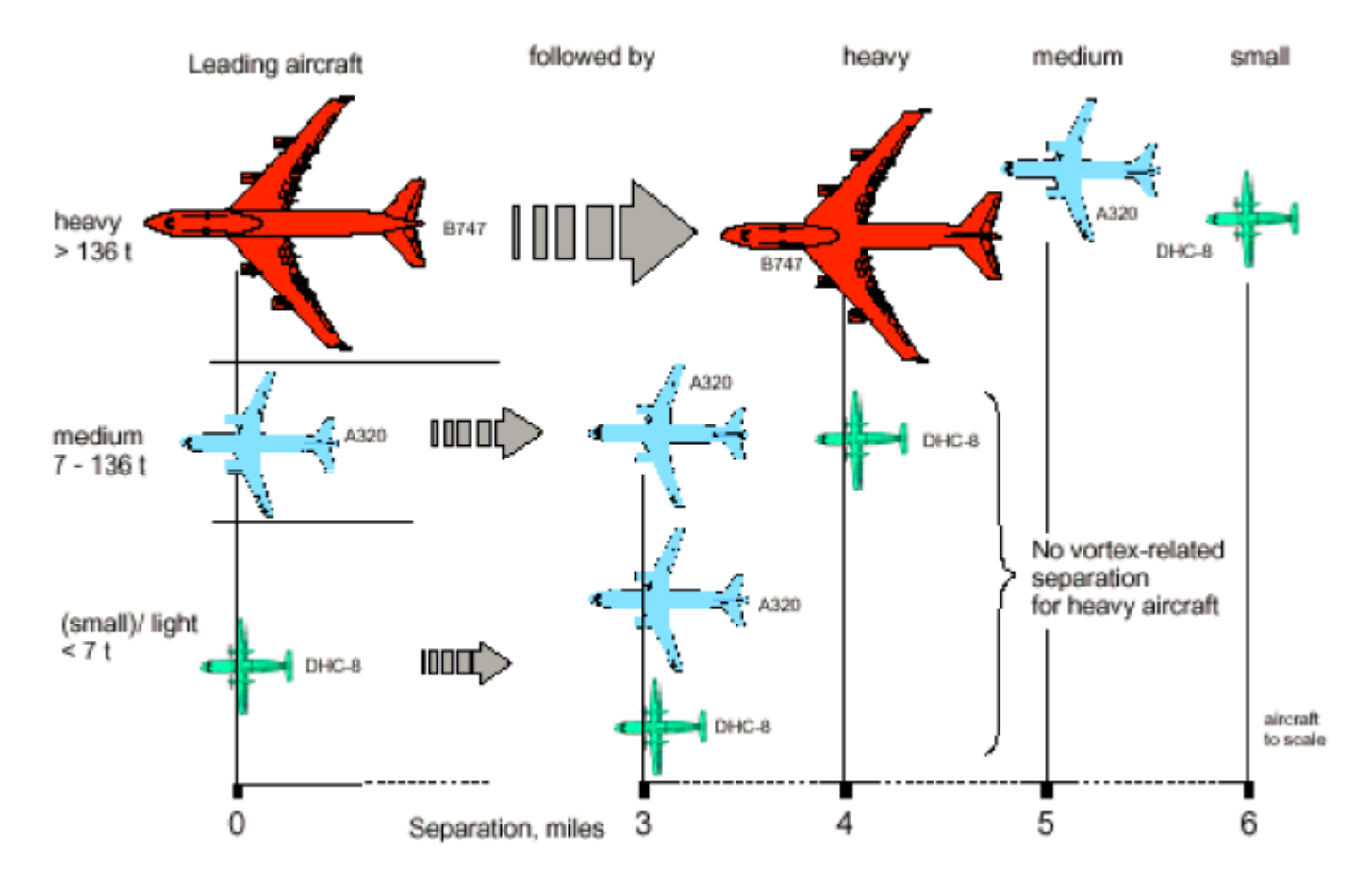

· Simulace ve větrném tunelu

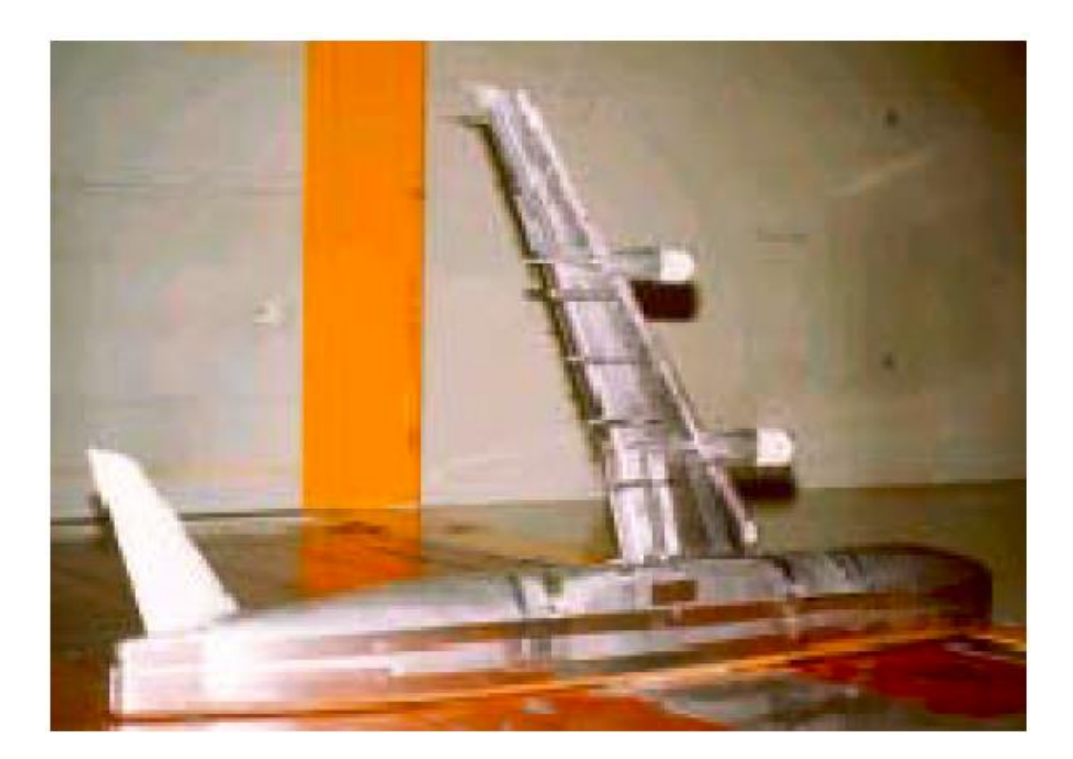

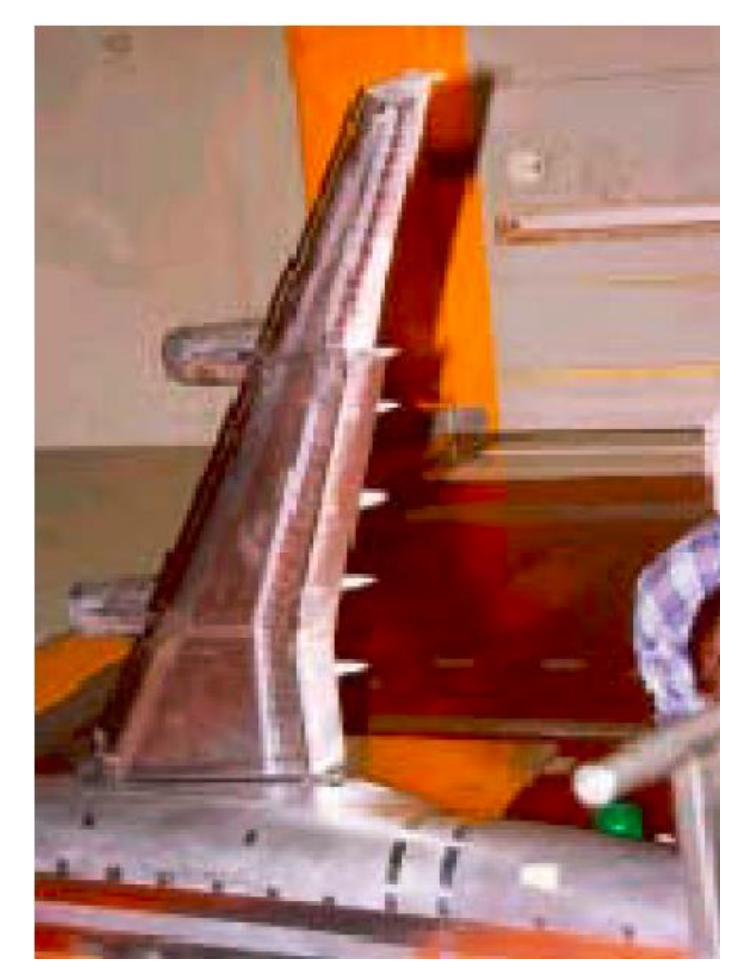

· A následná vizualizace

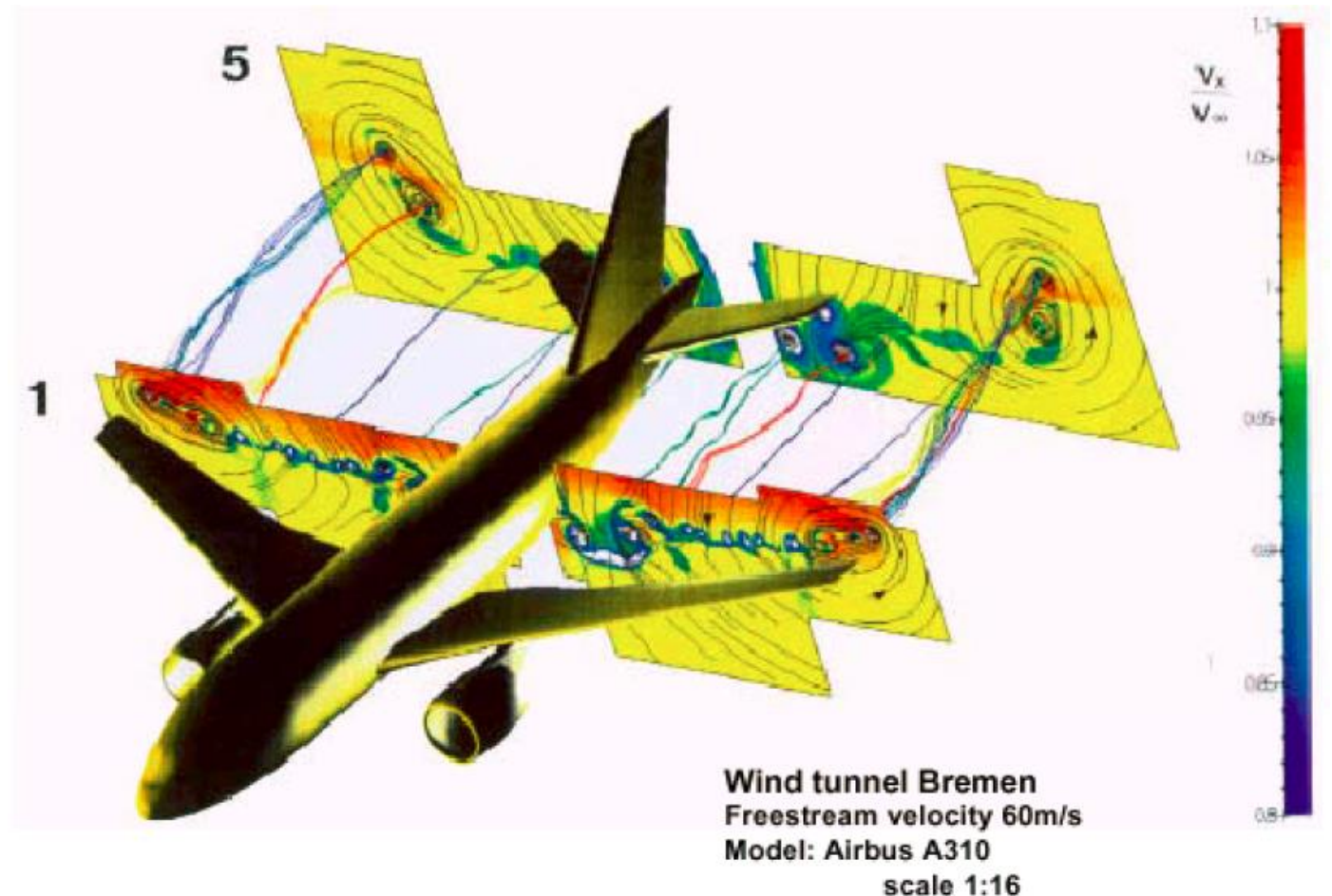

#### **DNW** tunnel Freestream velocity 60m/s

Surveying plane 1 0.03 wing spans behind wing tip

Surveying plane 9 1 wing spans behind wing

Surveying plane 12 2.5 wing spans behind wing

Surveying plane 17 6.8 wing spans behind wing

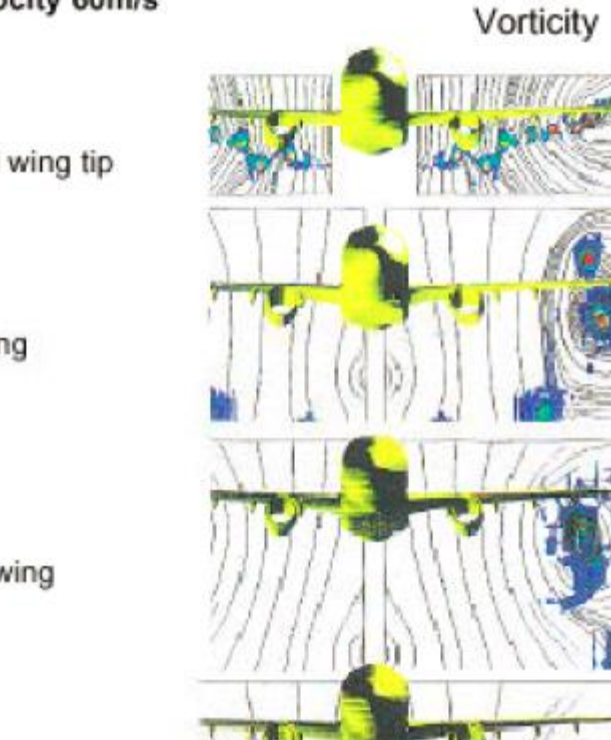

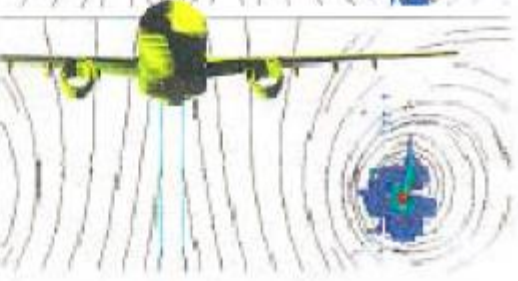

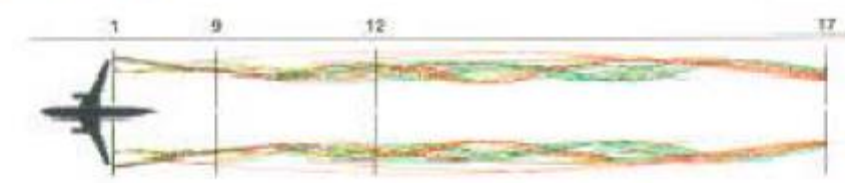

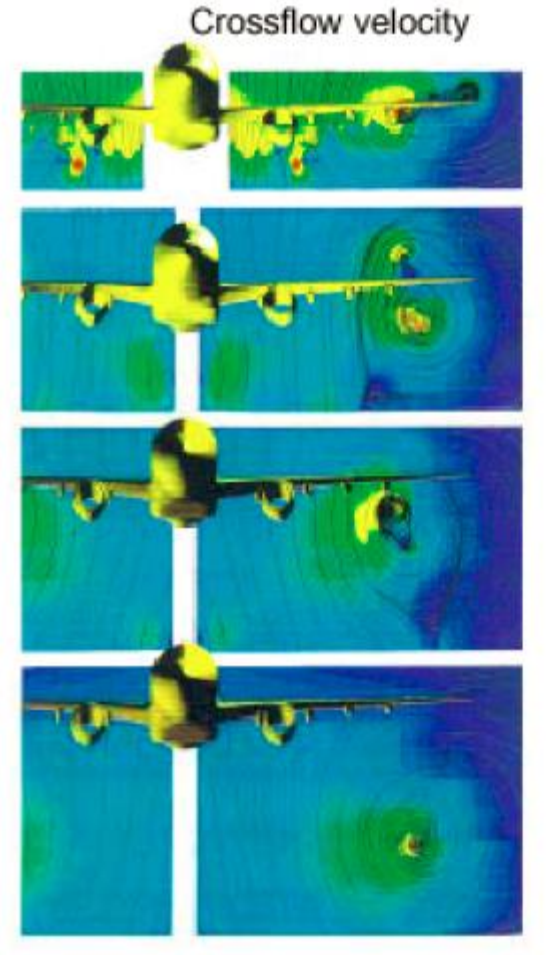

#### Vizualizace toku pomocí šipek

• 2D – scaling vs. obarvení šipek

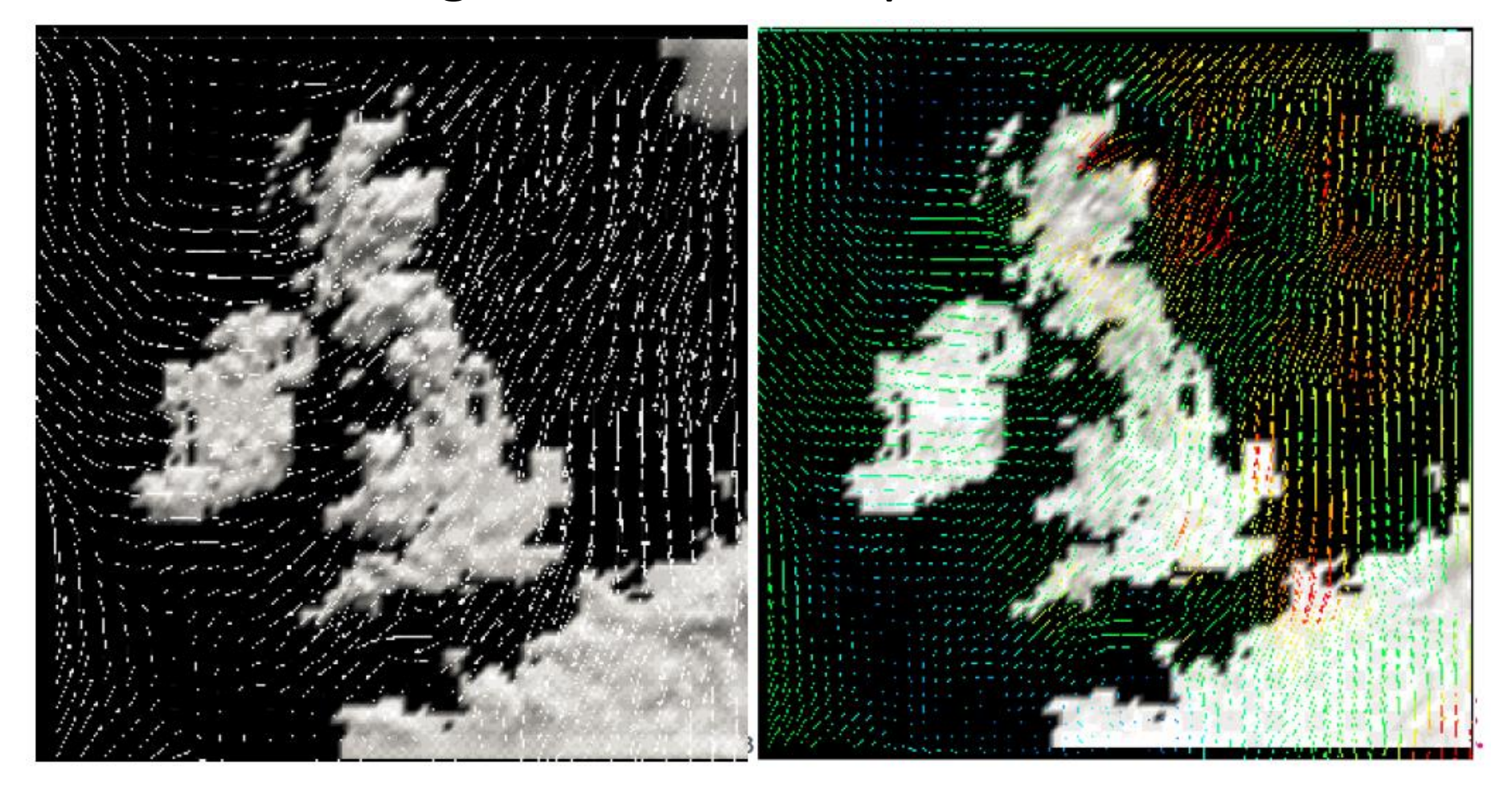

#### Vizualizace toku pomocí šipek

• 3D – šipky pouze v určitých "vrstvách"

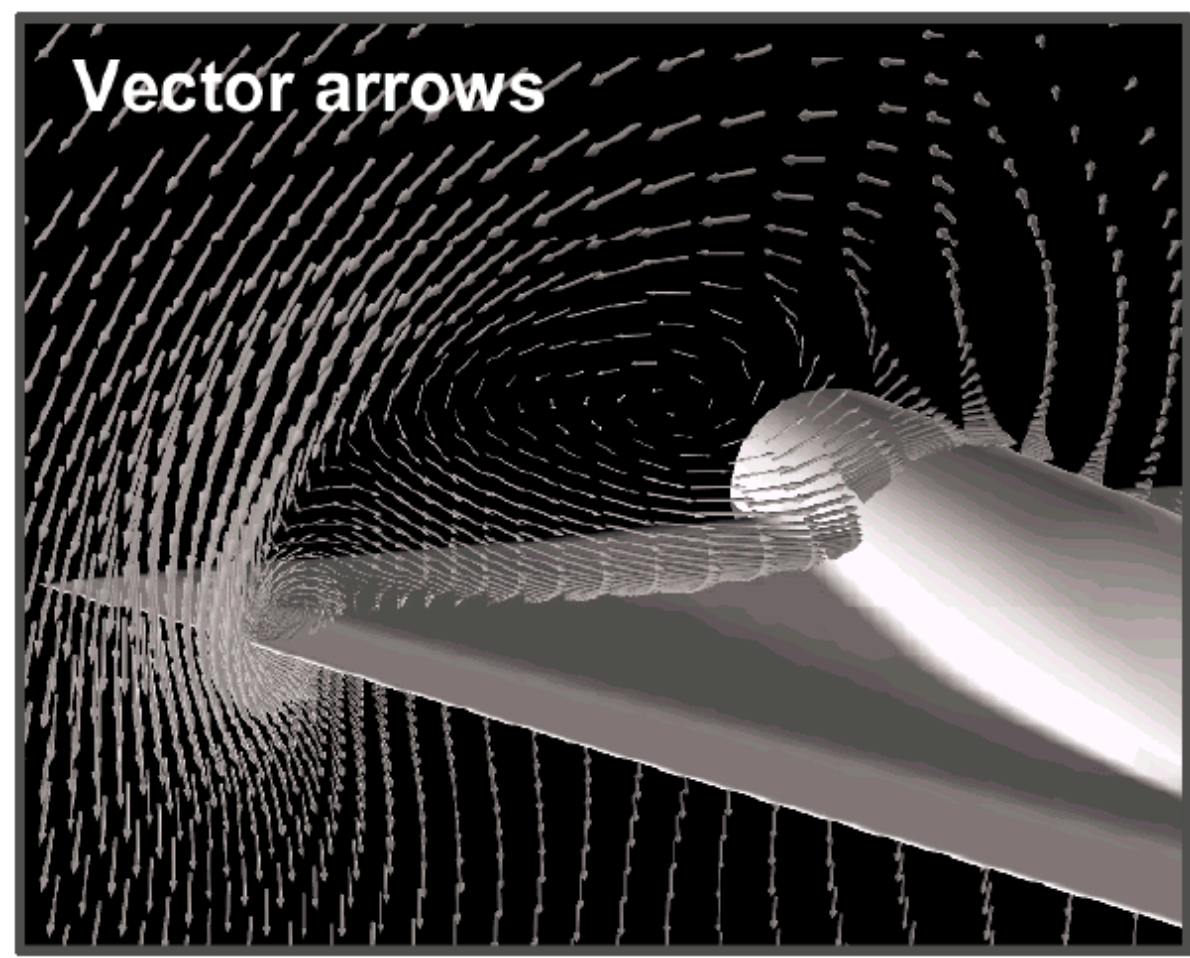

#### Vizualizace toku pomocí streamlines

• Streamlines = cesty jednotlivých částic v toku

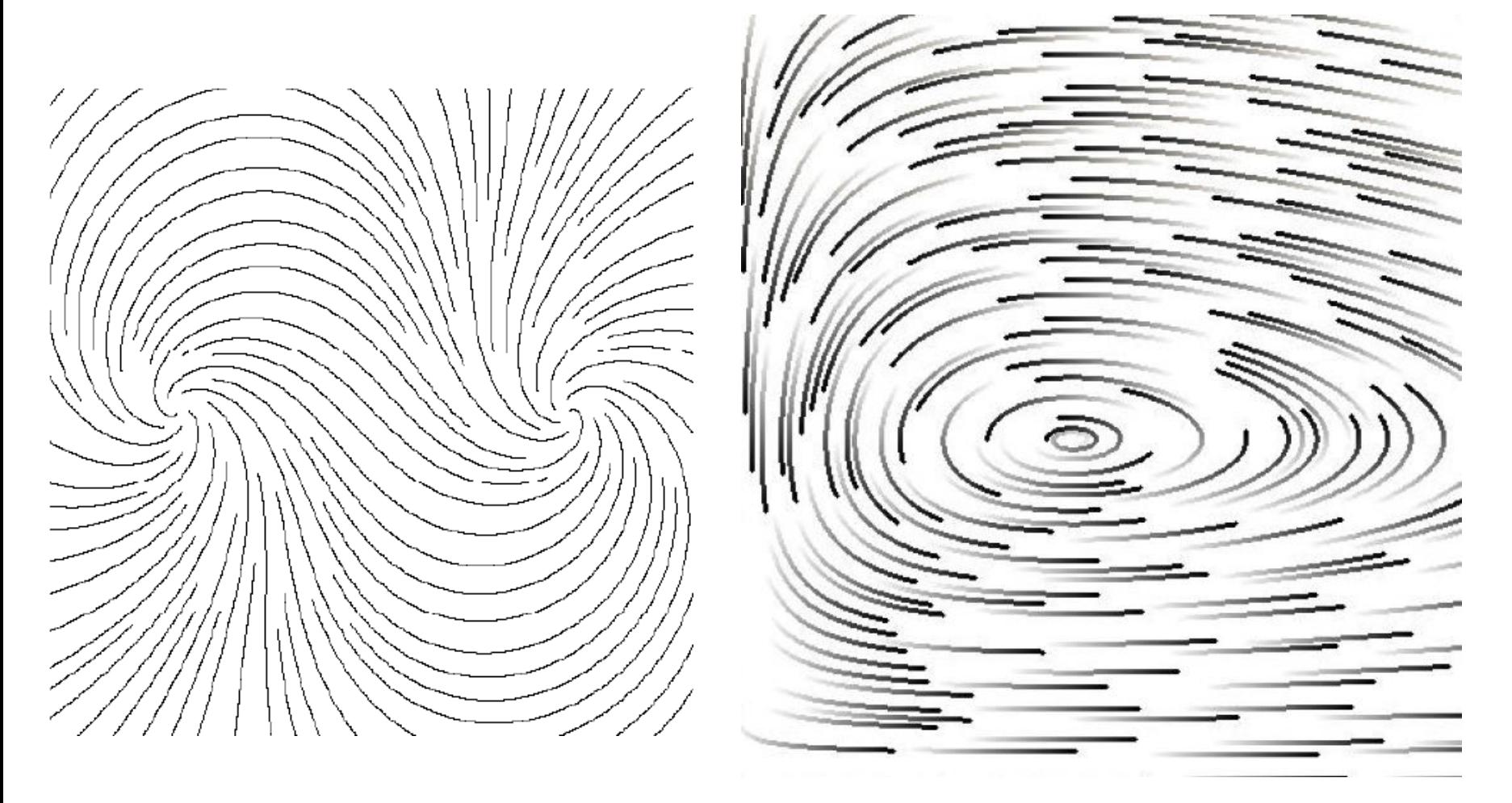

#### Streamlines ve 3D

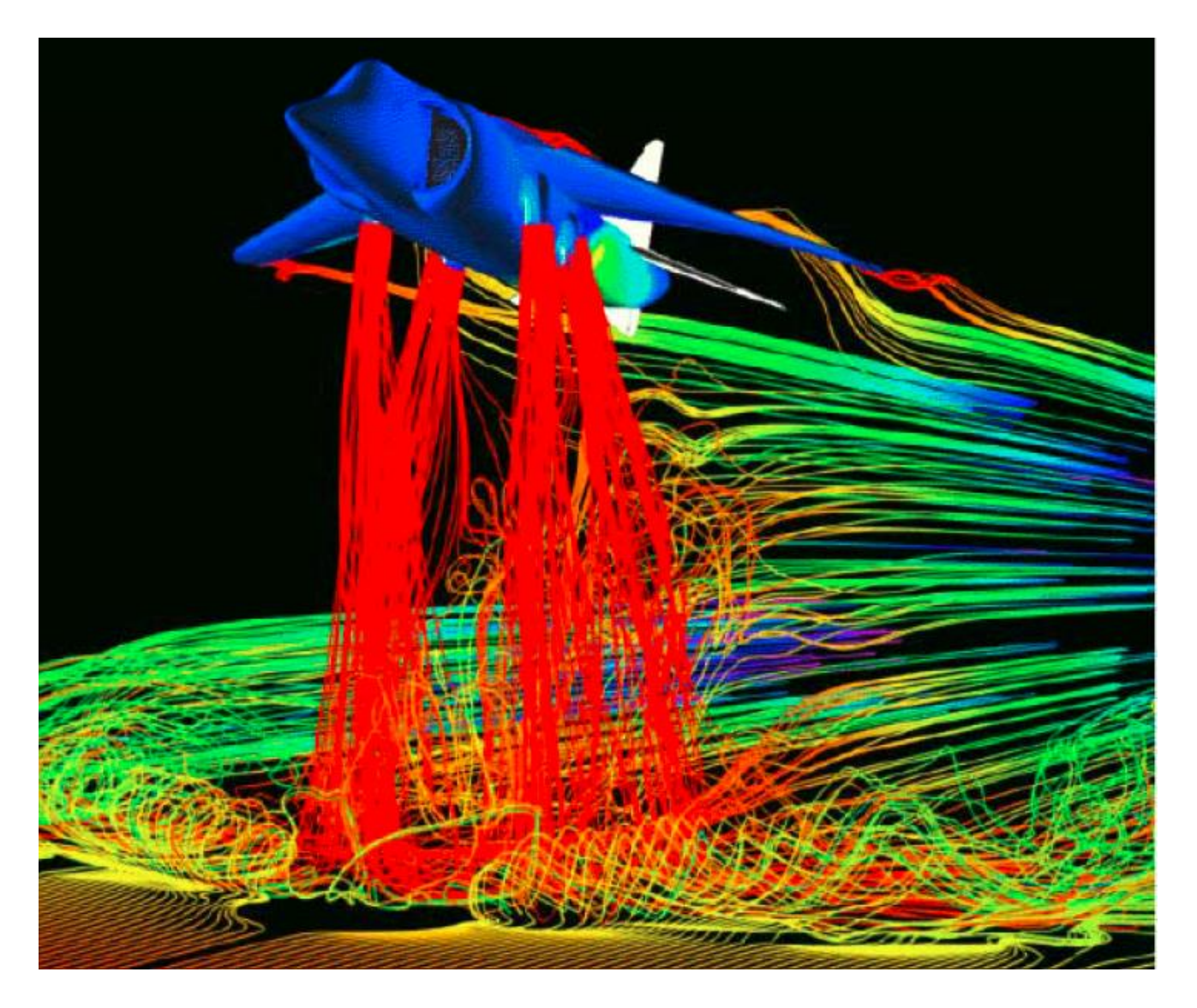

#### "Osvětlené" streamlines

• Pro lepší vnímání 3D prostoru

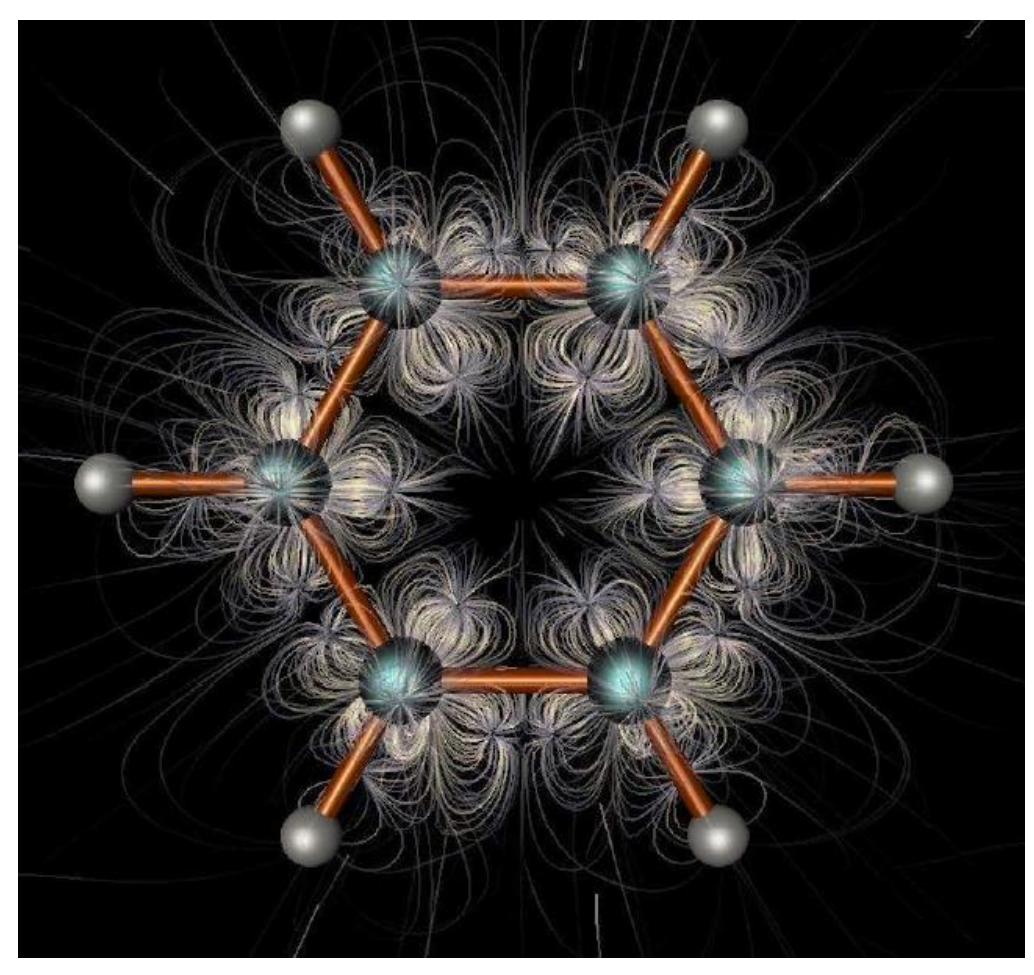

## Algoritmus – umístění streamlines

- Hlavní myšlenka: streamlines by neměly být umístěny příliš blízko sebe
- Princip:
	- Parametry:
		- *dsep* startovní vzdálenost
		- *dtest* minimální vzdálenost

## Algoritmus – umístění streamlines

- Spočítej počáteční streamline, vlož do fronty
- Nastav počáteční streamline jako aktivní WHILE není dokončeno DO
	- TRY získej nový bod ve vzdálenosti *dsep* od aktivní streamline
	- IF nalezeno THEN spočti novou streamline a vlož do fronty
	- ELSE IF fronta je prázdná
		- THEN ukonči smyčku
		- ELSE další streamline ve frontě se stane aktivní

## Ukončení tvorby streamlines

- Když je vzdálenost k sousední streamline ≤ *dtest*
- Když streamline opustí definovanou doménu
- Když se streamline příliš přiblíží sama k sobě
- Po provedení předem definovaného počtu kroků

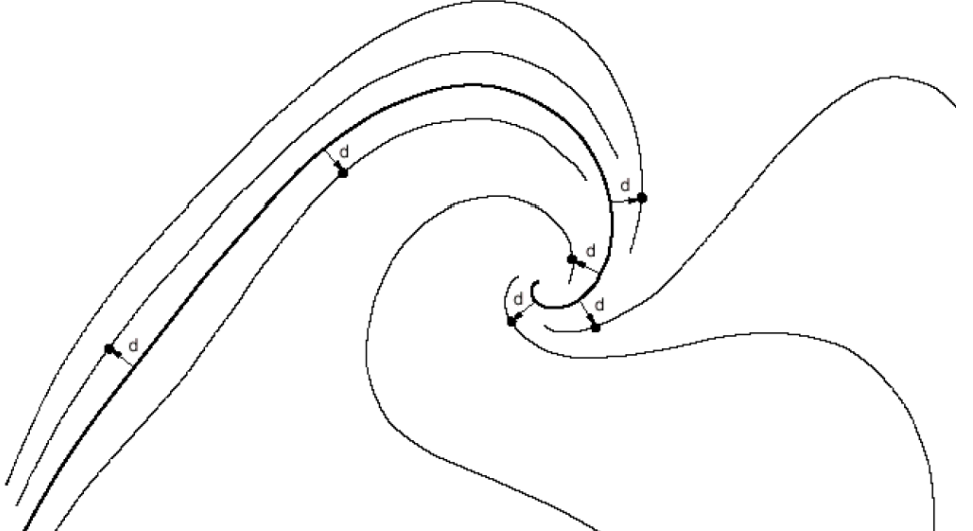

# Streamlines – vliv *dsep* na hustotu

• Relativně k šířce obrázku:

 $6%$ 

#### $3%$

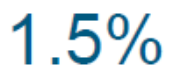

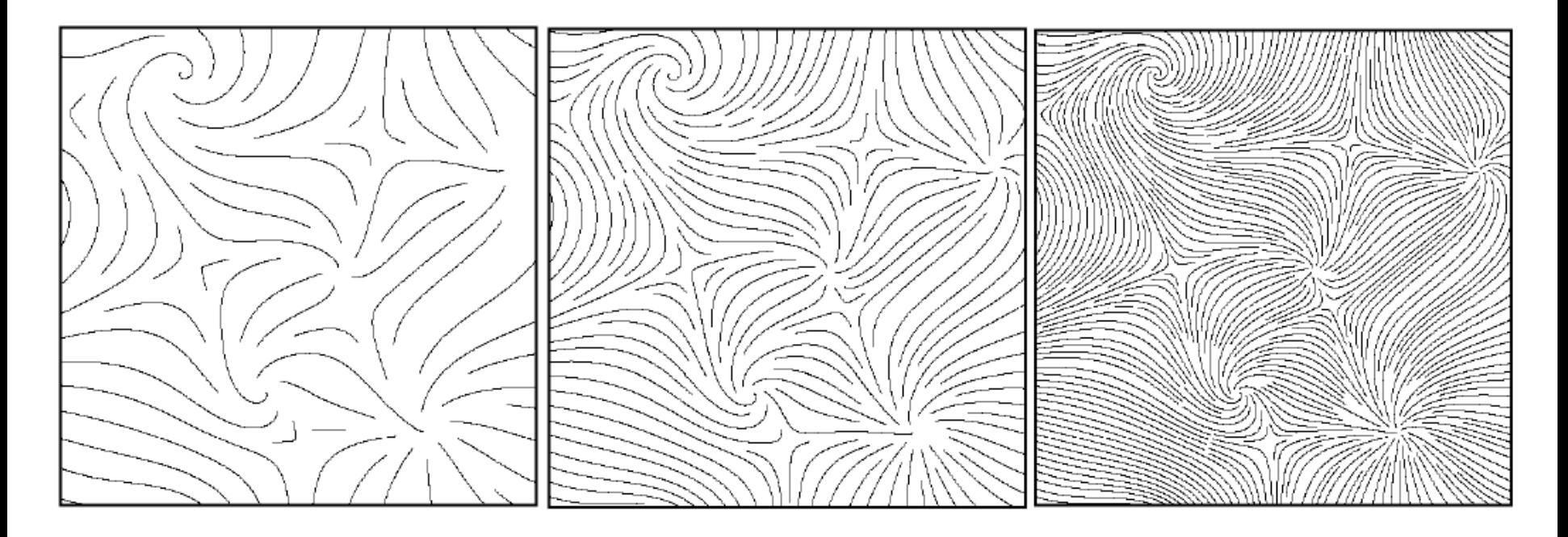

$$
d_{sep} \text{ vs. } d_{test}
$$
\n
$$
d_{test} = 0.9 \cdot d_{sep}
$$
\n
$$
d_{test} = 0.5 \cdot d_{sep}
$$
\n
$$
d_{test} = 0.5 \cdot d_{sep}
$$
\n
$$
d_{test} = 0.5 \cdot d_{sep}
$$

ŕ

#### Streamribbons

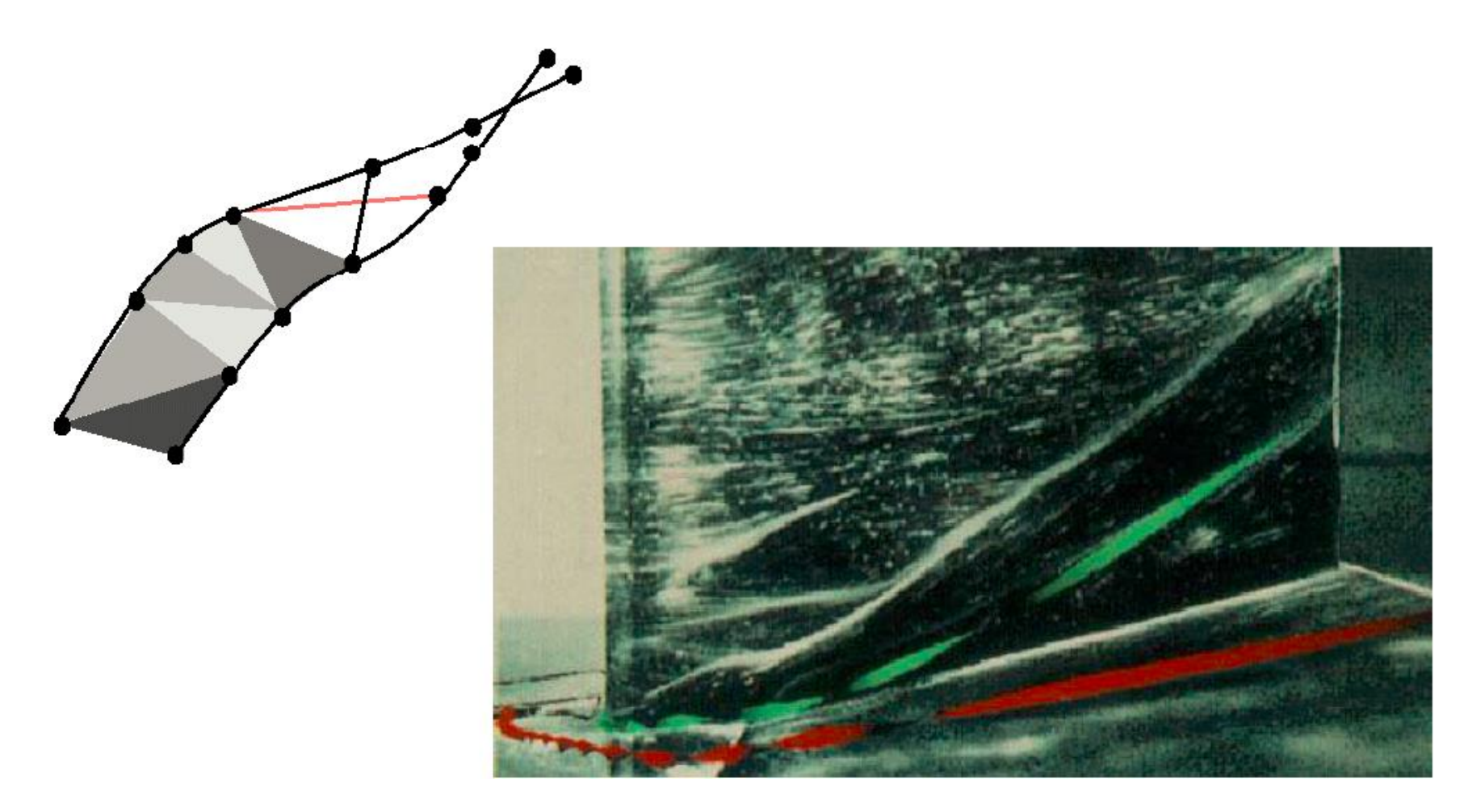

#### Streaklines

• Spojitý proud částic vyzařujících z diskrétní sady bodů a proudící skrz pole

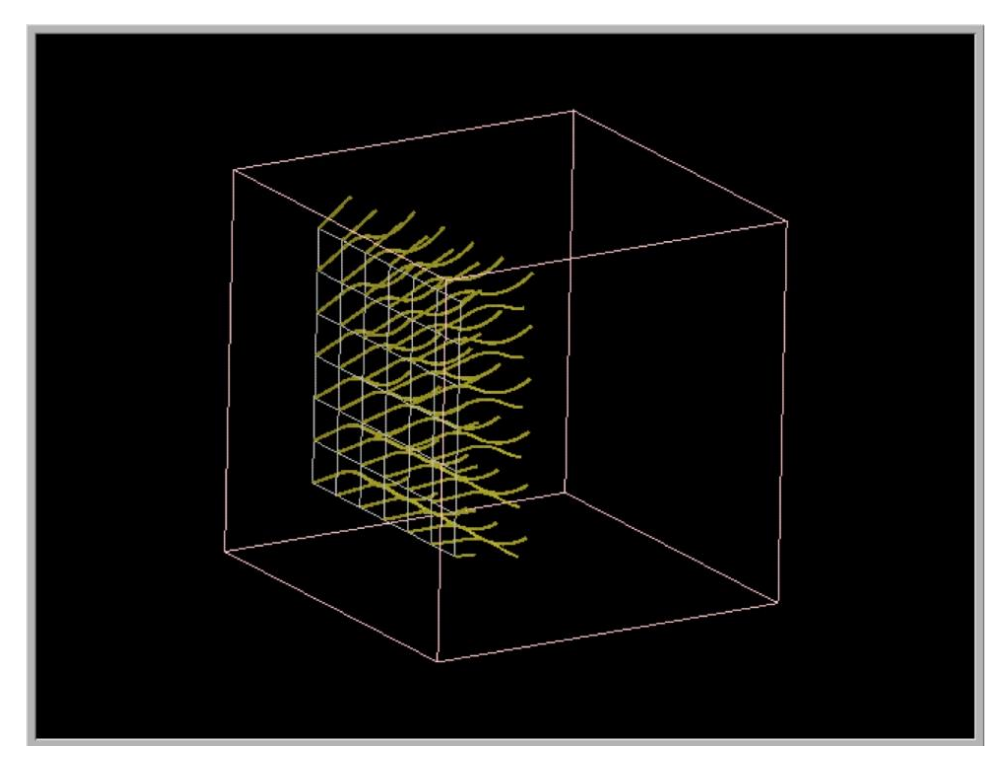

http://www.opendx.org
#### Streamsurfaces

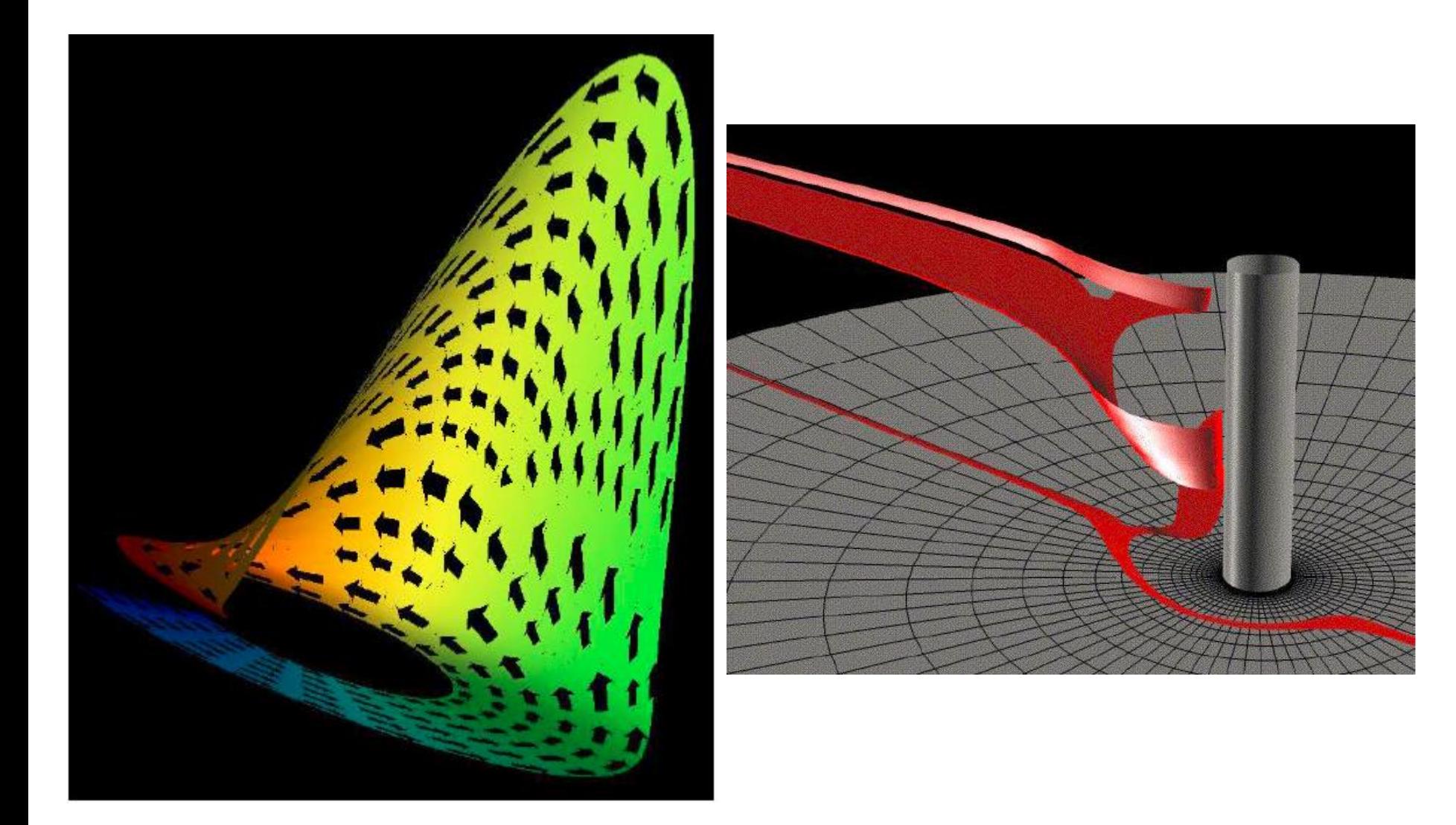

#### Stream Arrows

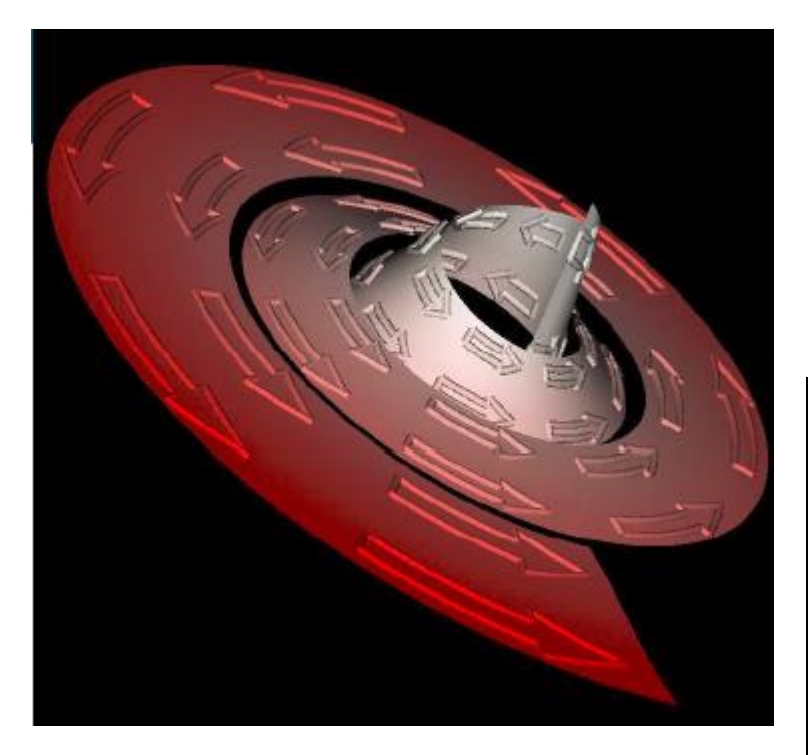

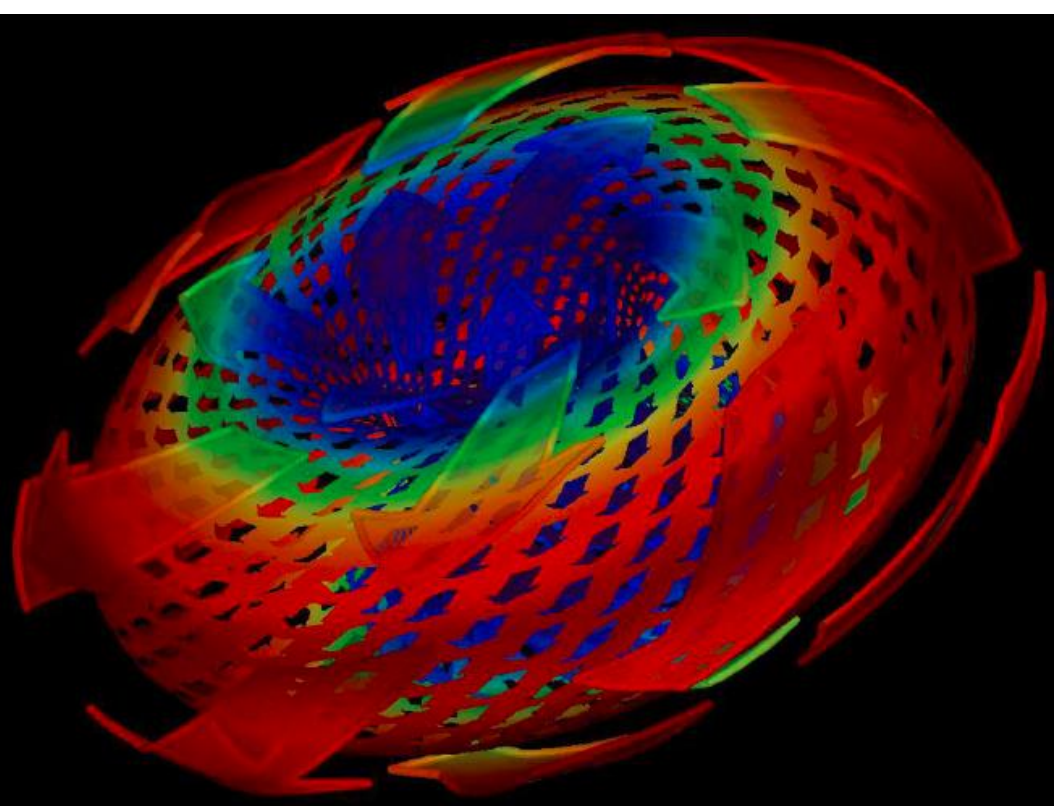

# Line integral convolution (LIC)

- LIC byl navržen Cabralem a Leedomem v roce 1993
- Náhodné pole a vektorové pole stejné výšky a šířky pro generování hustého zobrazení průtokové informace

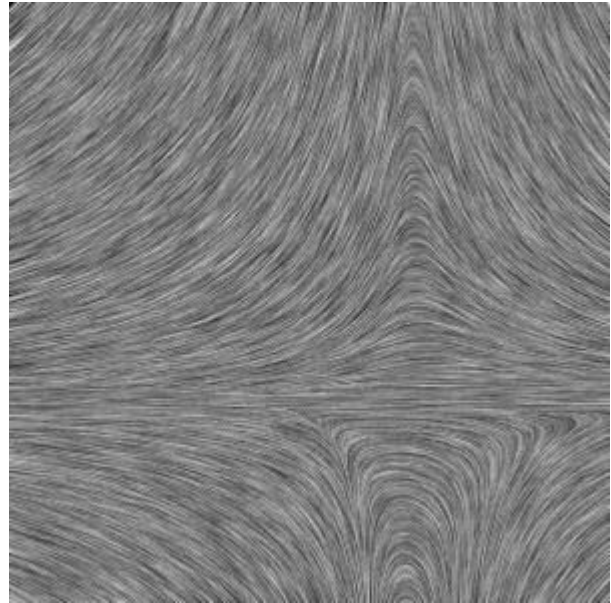

www.cg.tuwien.ac.at

# Line integral convolution (LIC)

- Využívá textury pro zobrazení korelace mezi vizualizací a tokem
- Výpočet hodnoty textury
	- Náhled na streamline z daného bodu
	- Filtrace bílého šumu podél streamline

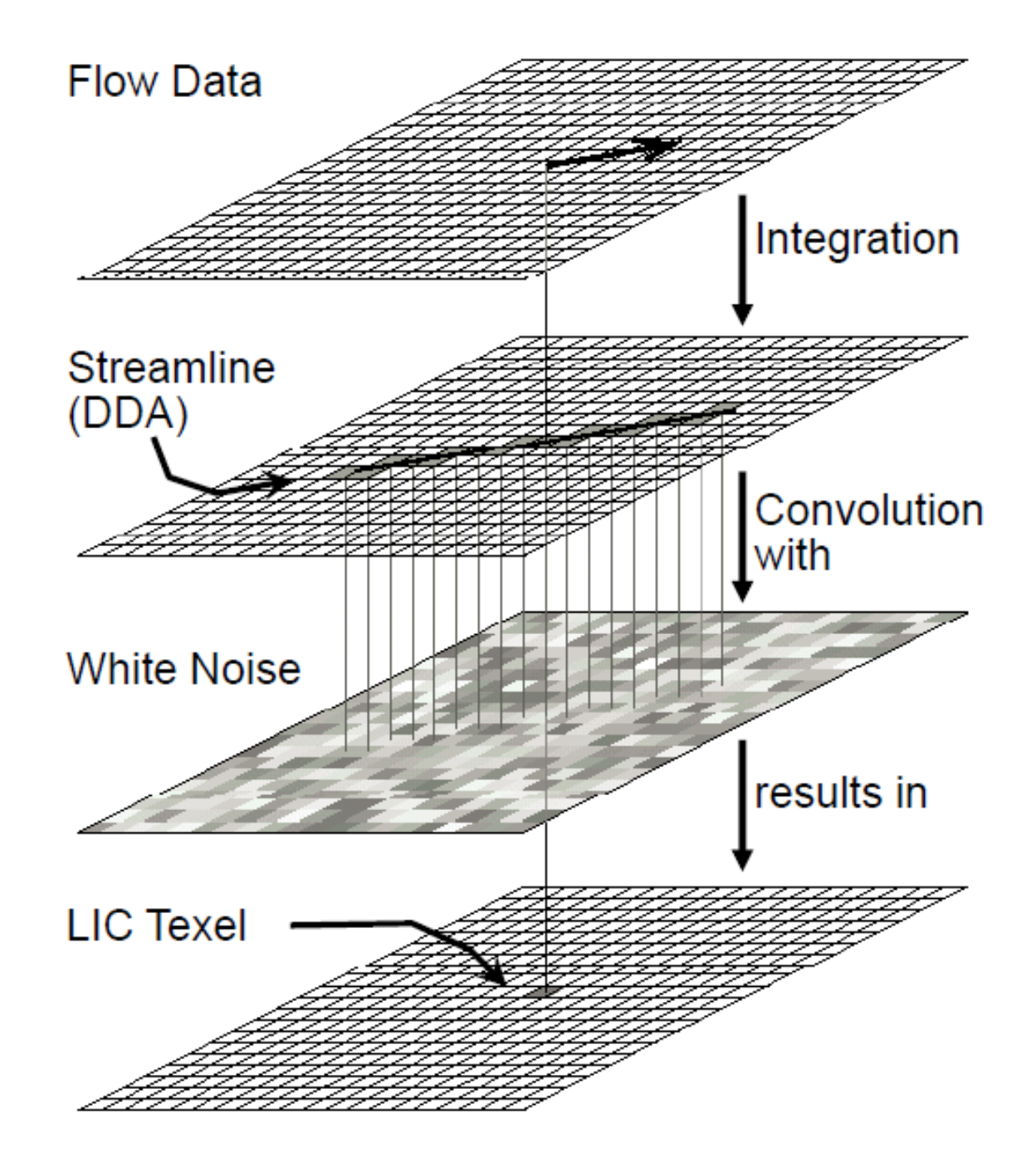

## LIC

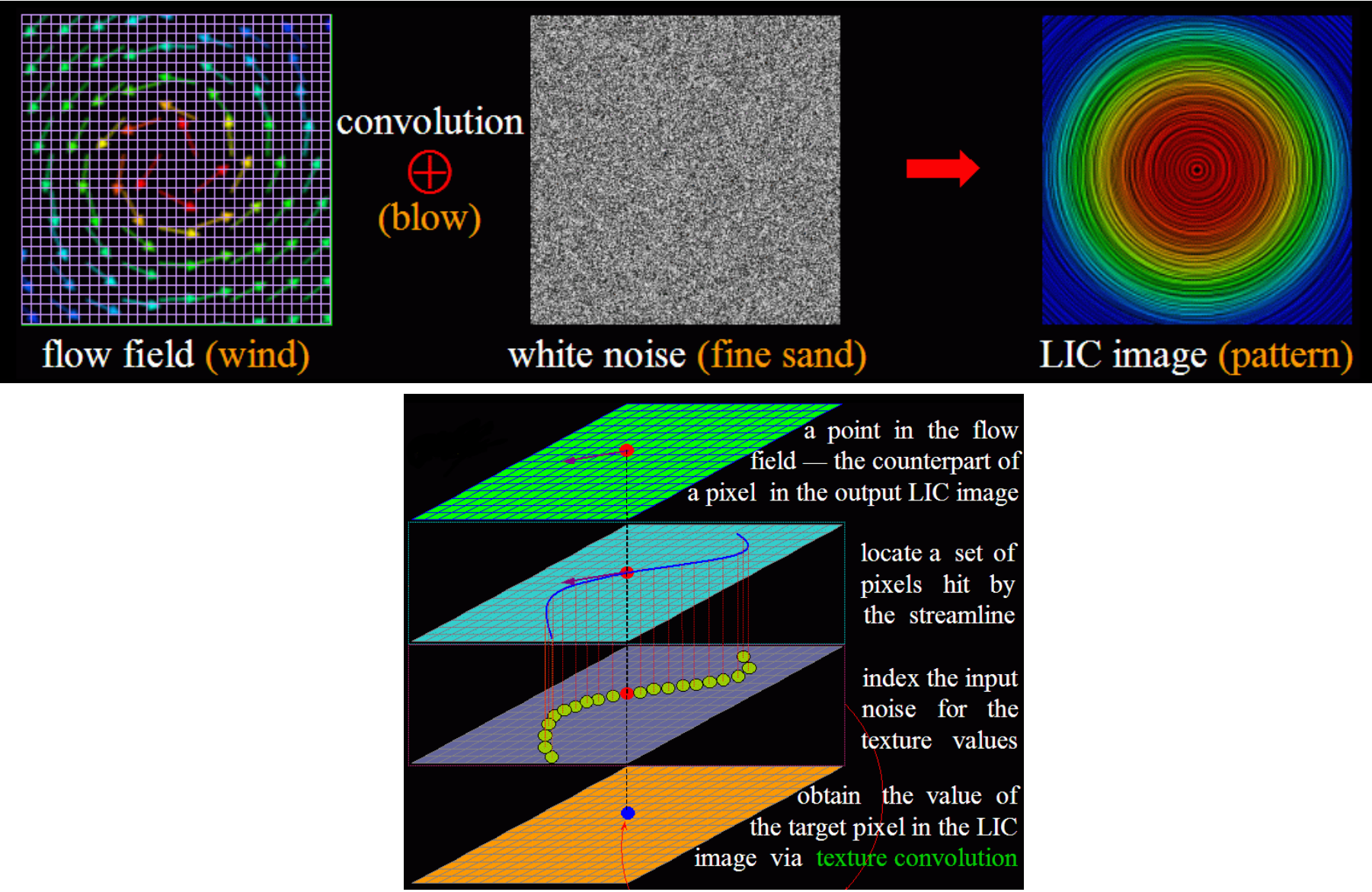

### LIC příklady

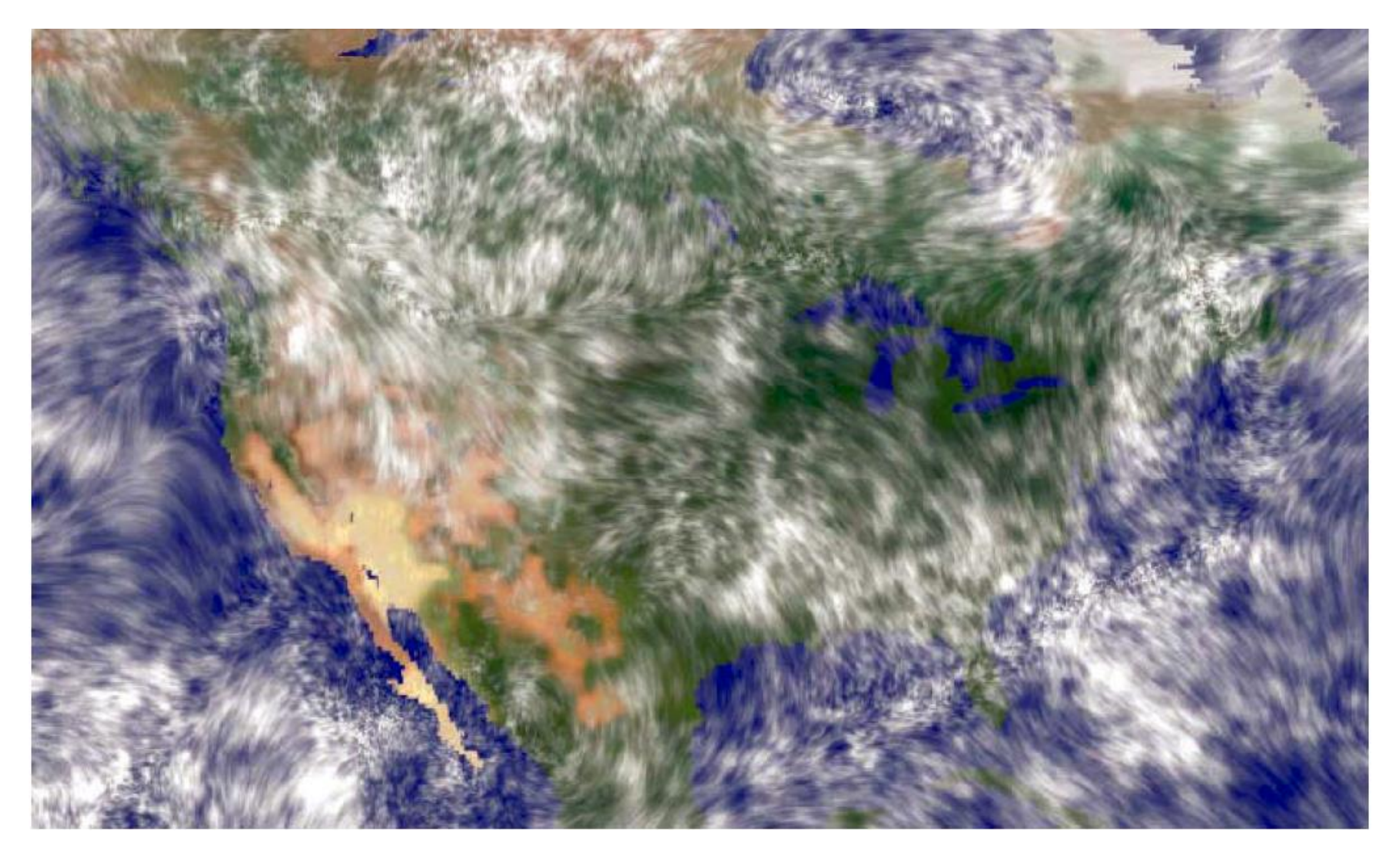

### LIC – mapování na povrch

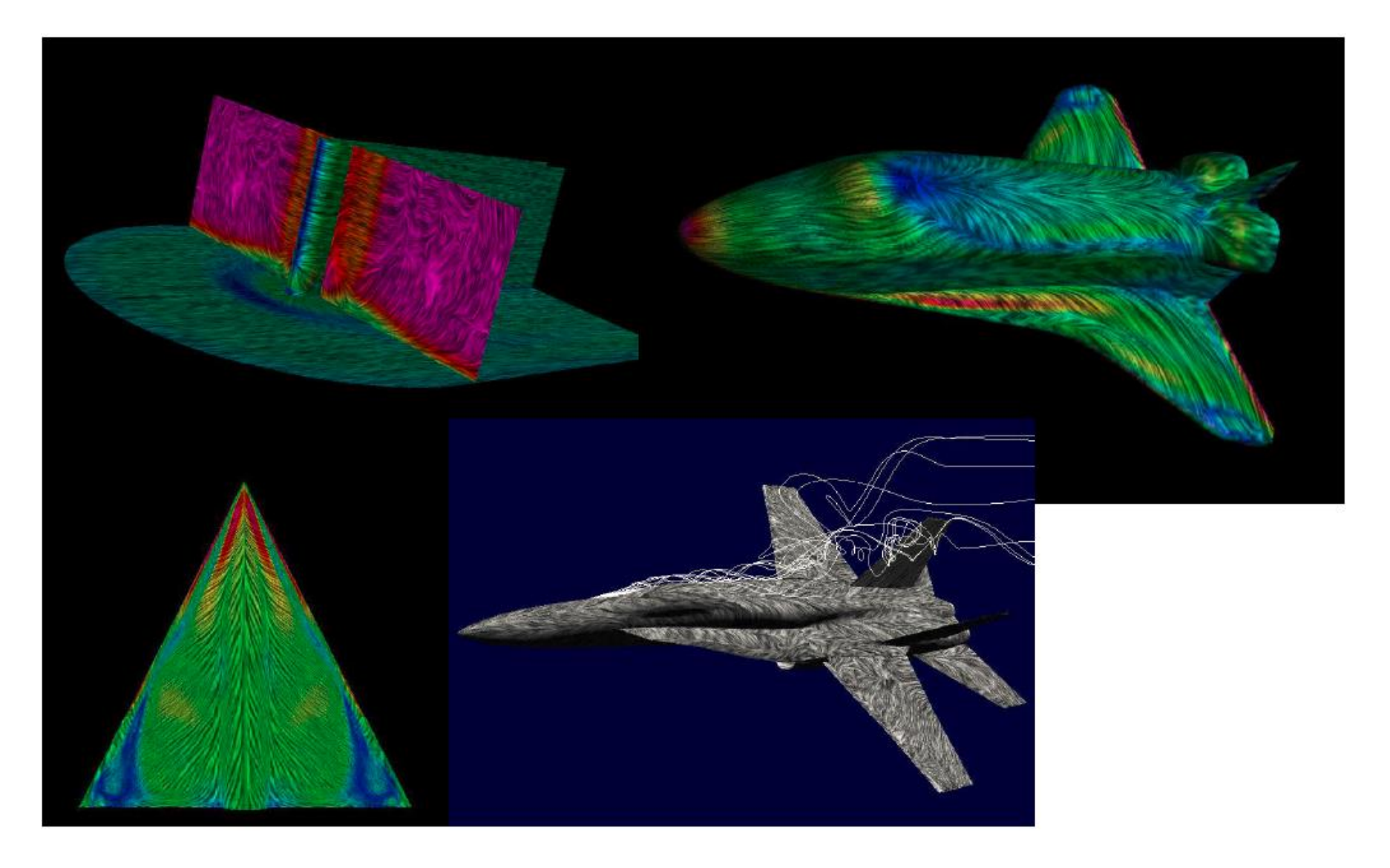

### Kombinované techniky

• Kombinace technik může zvýraznit jejich silné stránky

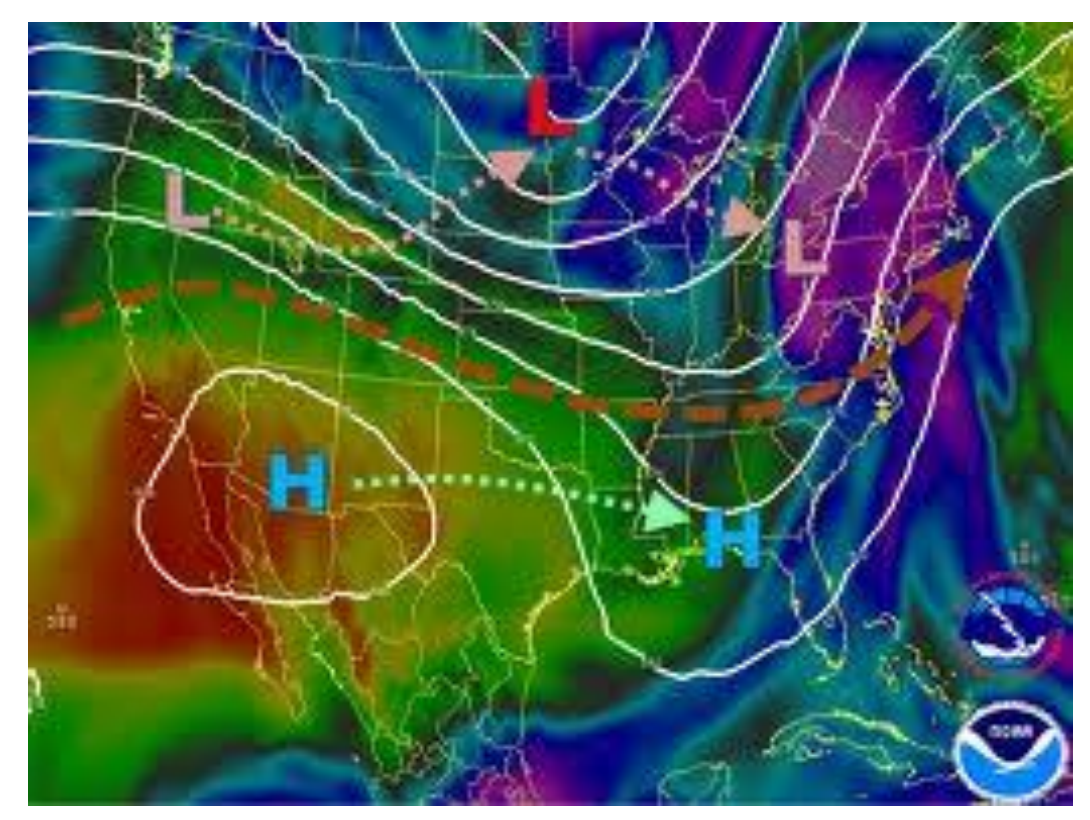

www.srh.noaa.gov

## Pláty kombinované s izopovrchem

- Izopovrch medicínských dat v kombinaci s ortogonálním plátováním
- [Video](http://www.youtube.com/watch?v=6g-ErqZwTYg)

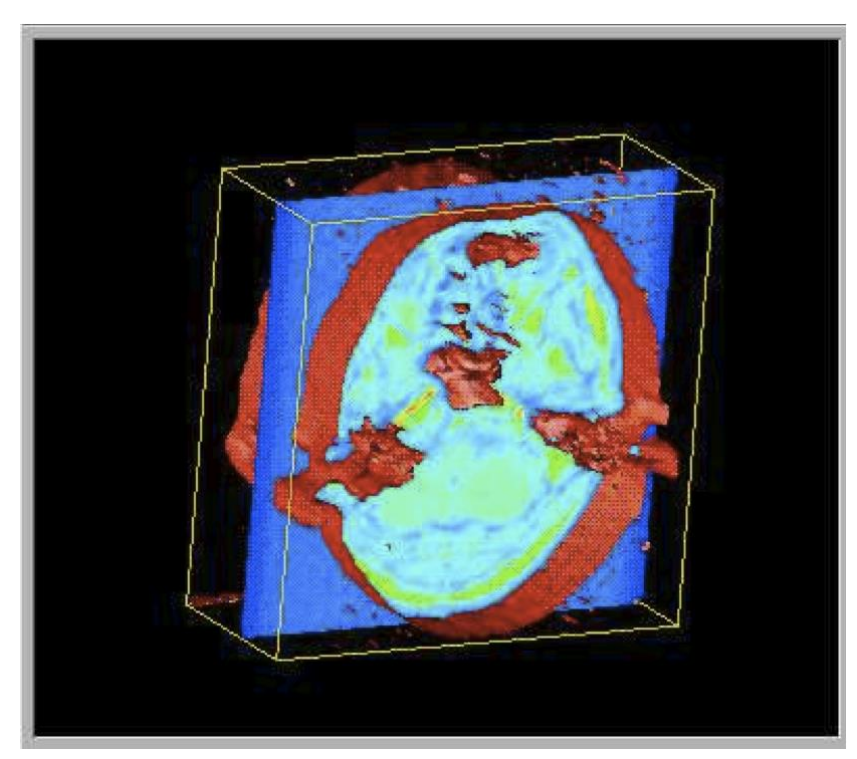

http://www.opendx.org

## Pláty kombinované s izopovrchem

- Návrh tohoto typu vizualizace by měl vzít v úvahu:
	- Nepodporovat rychlé změny hodnot izopovrchu
	- Pozice a orientace plátu ovladatelná uživatelem
	- Pozice a orientace kamery ovladatelná uživatelem
	- Pečlivé přiřazení barvy
	- Skrytí vizualizačních komponent, případně průhlednost

#### Kombinace izopovrchu a piktogramů

• Izopovrchy pro zobrazení detailů 3D povrchu, piktogramy pro zobrazení velikosti nebo směru změny v datové množině

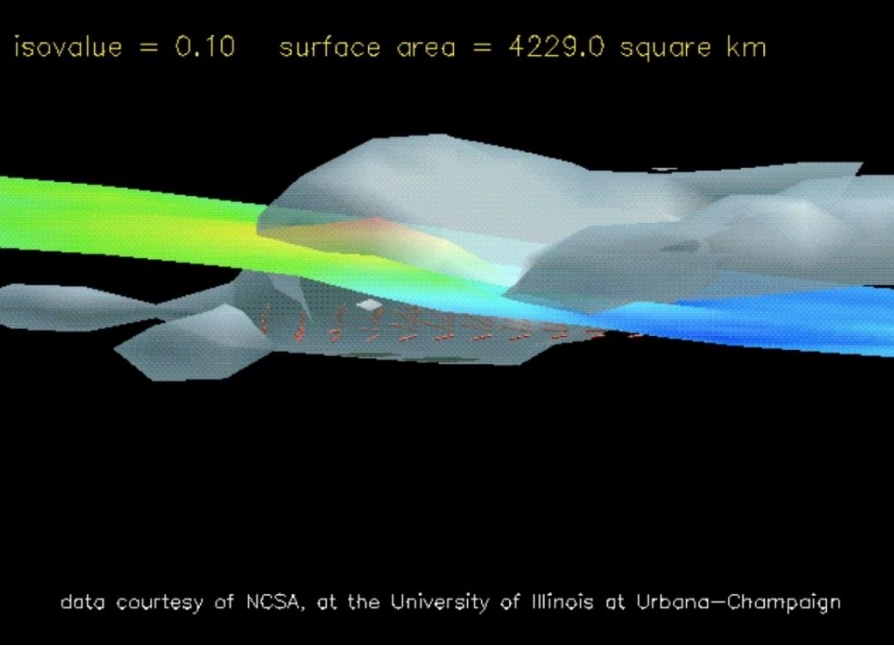

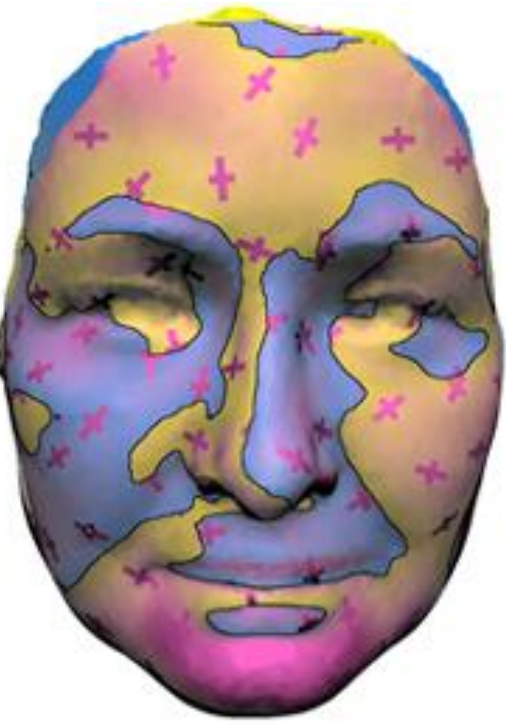

http://www.opendx.org

### Kombinace izopovrchu a piktogramů

- Při návrhu vhodné zachovávat obdobná pravidla
	- Interaktivní kontrola parametrů
	- Měnící se hustota glyfů
	- Měnící se velikost glyfů
	- Různé barvy glyfů
	- Výpočet základní pozice glyfů

#### Reliéf + kontura + barva

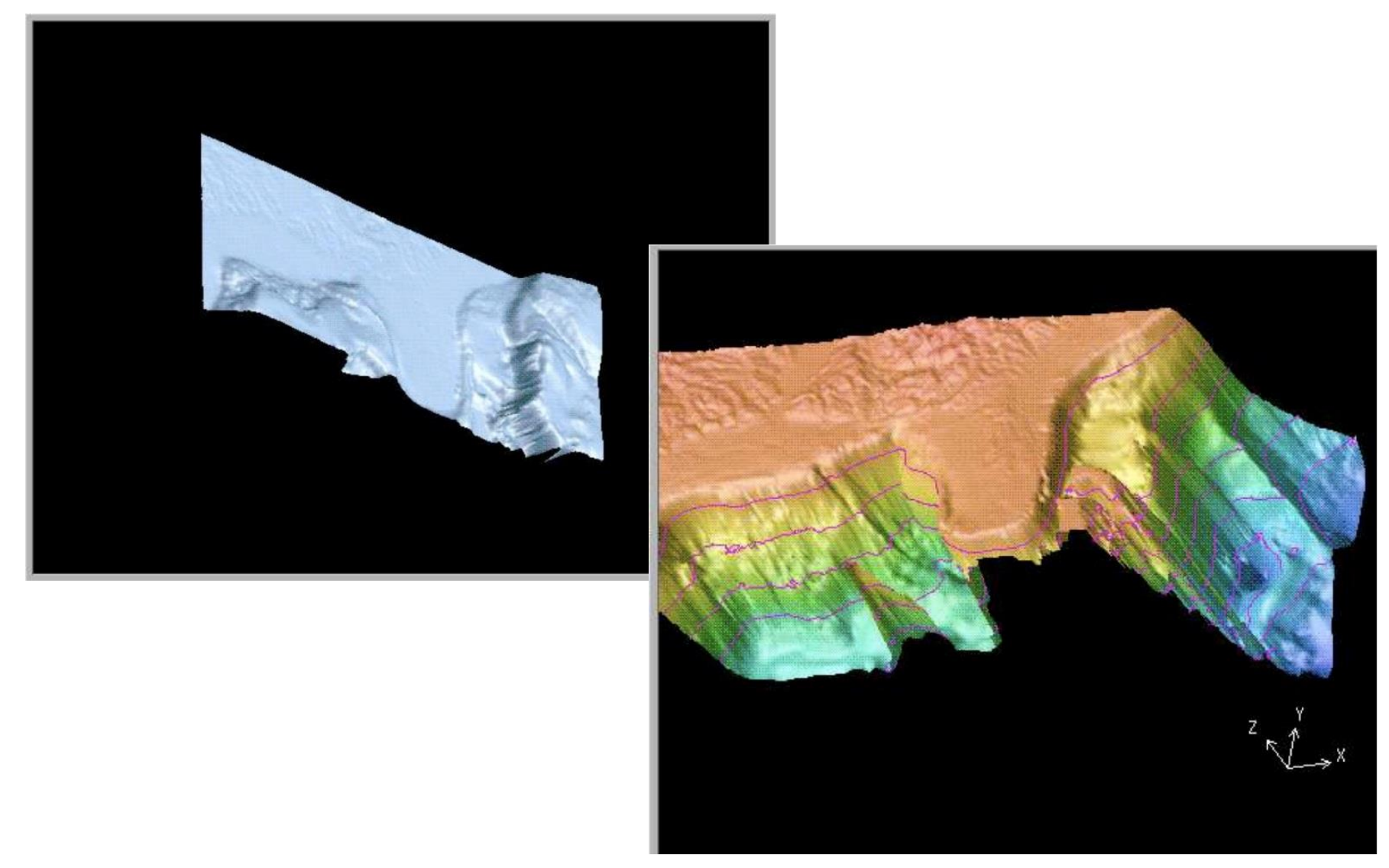

# Shrnutí

- Různé techniky pro data o různých dimenzích
- Nutné porozumět kladům a záporům jednotlivých technik
- Vhodná je jejich kombinace

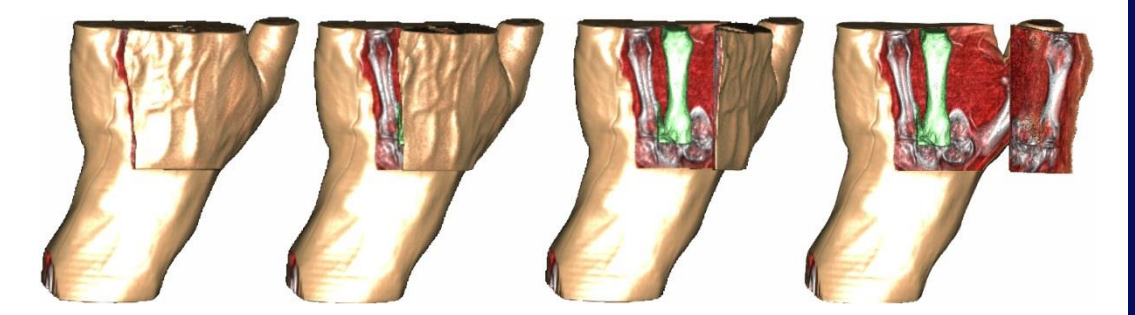

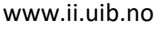

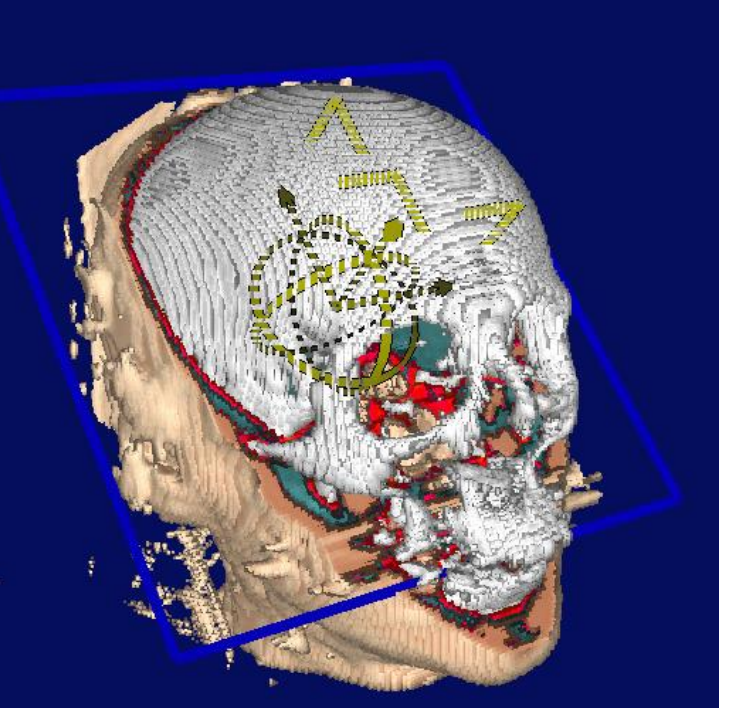

# Příklady

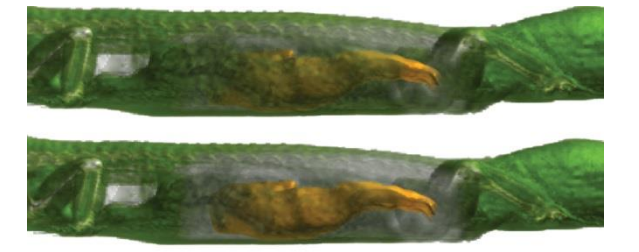

• Ivan Viola – Importance-Driven Volume Rendering

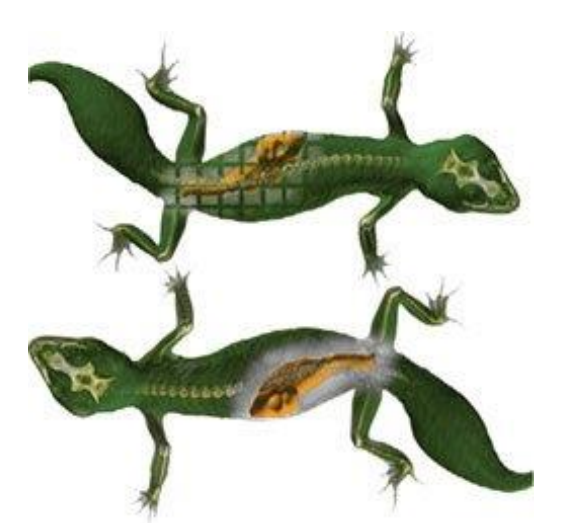

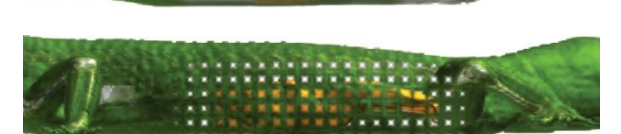

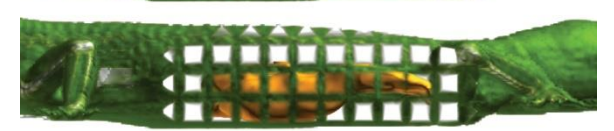

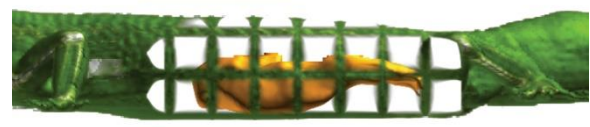

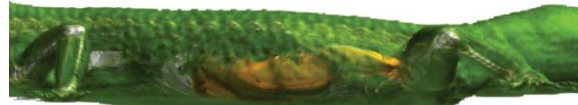

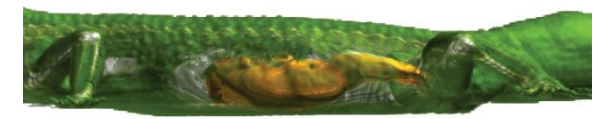

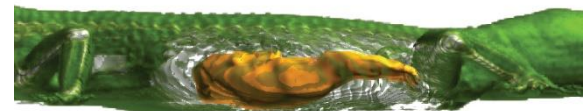

• http://www.cg.tuwien.ac.at/ [research/publications/2004/Viola-2004-](http://www.cg.tuwien.ac.at/research/publications/2004/Viola-2004-ImpX2/) ImpX2/

## Příklady

• Åsmund Birkeland - View-Dependent Peel-Away Visualization for Volumetric Data

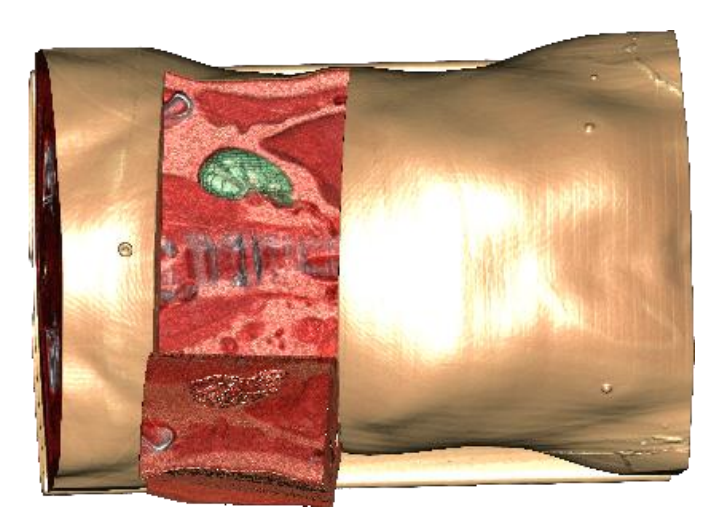

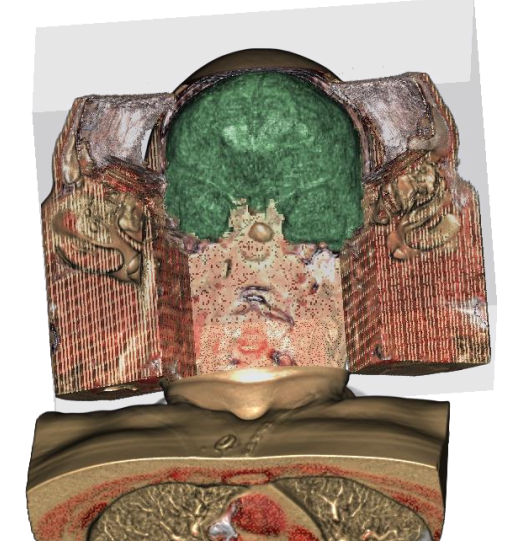

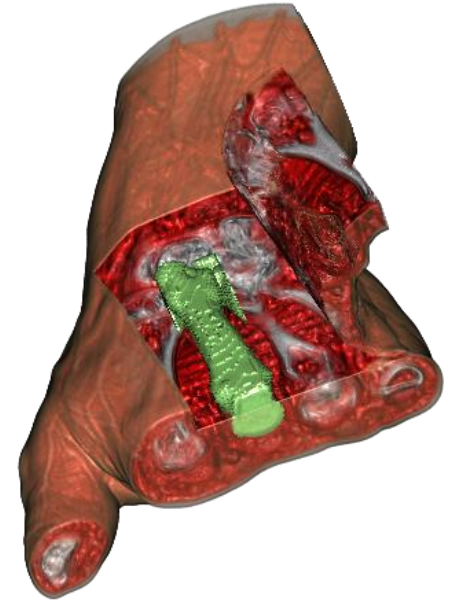

• [http://www.ii.uib.no/vis/teaching/thesis/2008](http://www.ii.uib.no/vis/teaching/thesis/2008-birkeland/_files/MasterThesisBirkeland2008.pdf) birkeland/\_files/MasterThesisBirkeland2008.pdf

## Příklady

• Meißner et al., Volume Visualization and Volume Rendering Techniques, EUROGRAPHICS 2000

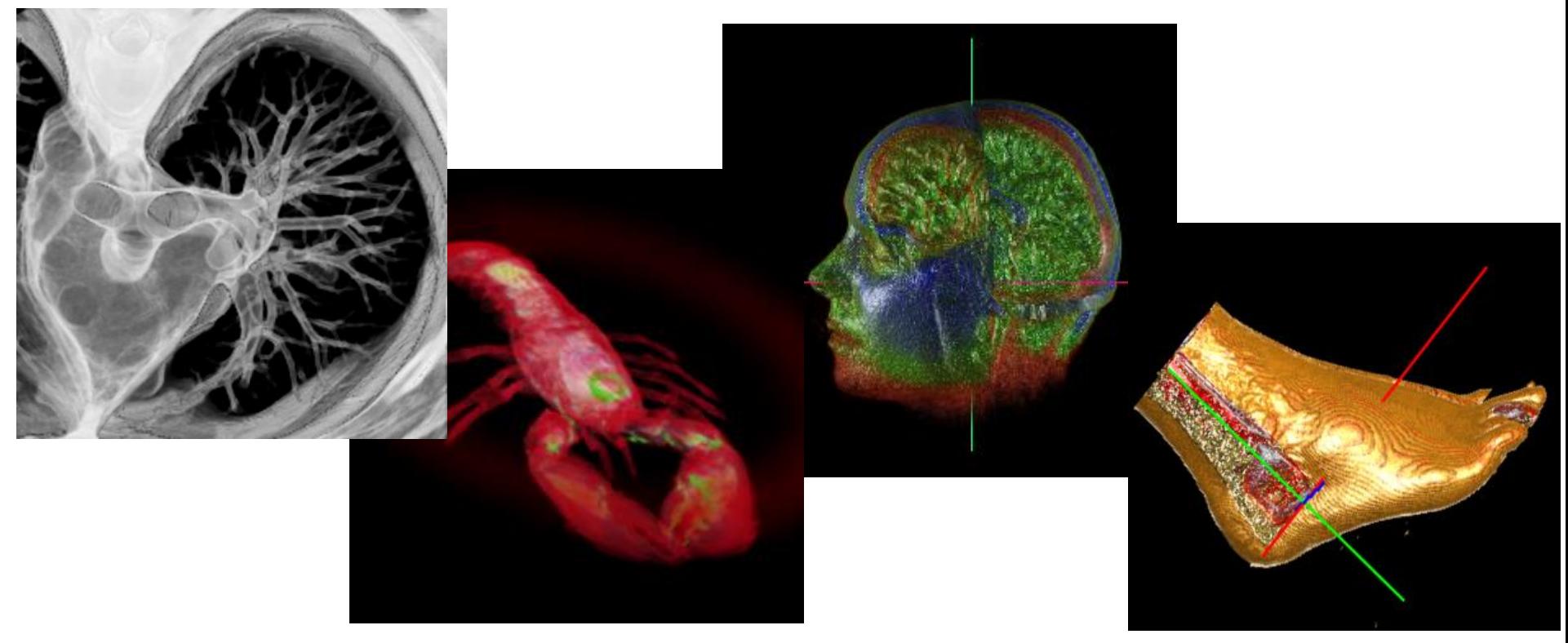

## Videa

• 3D blood flow visualization

http://www.youtube.com/watch?v=jkjbLk0nSFc

• Flow visualization

http://www.youtube.com/watch?v=DOUfyDHxk YQ

## Voxelové modelování

- Modelovací program 3D-Coat
	- 30-denní trial verze:
		- <http://3d-coat.com/download/>
		- Modelování na voxelech, následný převod na polygony a texturování

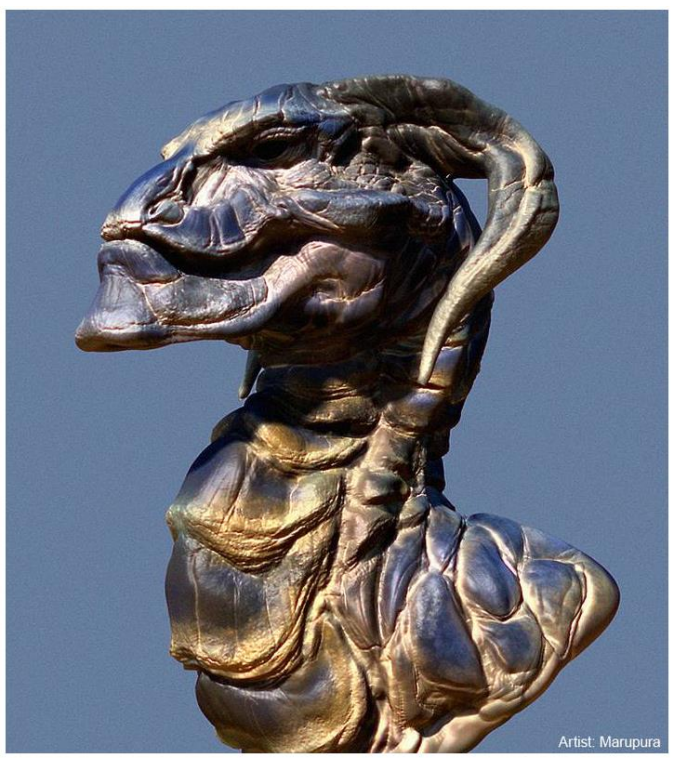

<http://3d-coat.com/voxel-sculpting/>